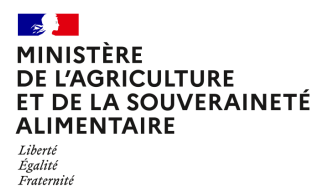

**Direction générale de l'alimentation Sous-direction de la santé et du bien-être animal Bureau de la prévention des risques sanitaires en élevage 251 rue de Vaugirard 75 732 PARIS CEDEX 15 0149554955**

**Instruction technique**

**DGAL/SDSBEA/2023-62**

**27/01/2023**

**Date de mise en application :** 30/01/2023 **Diffusion : Tout public** 

**Date limite de mise en œuvre :** 31/12/2024 **Cette instruction n'abroge aucune instruction. Cette instruction ne modifie aucune instruction. Nombre d'annexes :** 4

**Objet :** Visites sanitaires obligatoires dans la filière porcine : lancement de la campagne 2023-2024

#### **Destinataires d'exécution**

DRAAF (pour information) DAAF : Guadeloupe, Guyane, Martinique, Réunion, Mayotte DD(ETS)PP

**Résumé :** La présente note précise les modalités de mise en oeuvre de la campagne de visites sanitaires obligatoires dans la filière porcine (campagne 2023-2024). Ces visites concernent tous les détenteurs de deux porcs ou plus.

**Textes de référence :**Arrêté du 24 septembre 2015 modifié mettant en place les visites sanitaires dans les élevages.

Comme vous le savez, les visites sanitaires en élevage ont un triple objectif :

- sensibiliser les éleveurs à une thématique d'intérêt en santé publique vétérinaire en leur fournissant des conseils personnalisés sur cette thématique ;
- collecter des informations sur les élevages afin que l'État puisse mieux connaître et protéger les filières ;
- renforcer le lien entre l'éleveur, son vétérinaire sanitaire et l'administration.

En effet, elles sont réalisées par le vétérinaire sanitaire désigné par l'éleveur, sous la responsabilité de la direction départementale en charge de la protection des populations du département où il se situe. Il ne s'agit pas d'un contrôle officiel mais d'un temps d'échange et d'information entre le détenteur et son vétérinaire sanitaire.

## 1. Objectifs de la campagne 2023-2024

La visite dans les élevages porcins porte sur le bien-être animal. En effet, il est essentiel d'accompagner les éleveurs dans la transition vers le respect de la réglementation définie ces dernières années, d'expliquer son évolution et de réduire les non conformités constatées lors des inspections conduites en protection animale.

#### Les objectifs de la visite sont donc les suivants :

- s'assurer que l'éleveur connaisse la réglementation concernant la lumière, les matériaux manipulables et l'abreuvement, comprenne les enjeux de celle-ci pour ses animaux ;
- lui donner des préconisations adaptées à son élevage ;
- le sensibiliser sur les facteurs de risque de la caudophagie et la réglementation relative à la caudectomie ;
- l'informer des évolutions réglementaires relatives aux référents BEA désignés en élevage et des modalités relatives à l'arrêt de la castration à vif des porcelets

Comme pour les visites sanitaires dans les autres filières, le rôle des DDetsPP et des DAAF s'entend dans l'animation du réseau de vétérinaires sanitaires ainsi que dans le suivi de la réalisation de ces visites, ces deux actions s'effectuant en lien avec l'OVVT régional.

## 2. Calendrier de la campagne 2023-2024

La campagne 2023-2024 des visites sanitaires obligatoires porcines est fixée selon le calendrier suivant :

- **en 2023** : visite des élevages à N° EDE pairs et des élevages à N°EDE impairs qui n'ont pas été visités à la campagne précédente alors qu'ils auraient dû l'être :
	- lancement de la campagne : 30 janvier 2023 ;
	- ouverture du site de téléprocédure (identification, saisie et enregistrement des visites) : 20 février 2023
	- fin des visites en élevage : 31 décembre 2023 :
	- fin des enregistrements des visites sur le site de la téléprocédure : 31 janvier 2024
- en 2024 : visite des élevages à N° EDE impairs ainsi que des élevages à N°EDE pairs qui auraient dû être visités en 2023 mais pour lesquels la visite n'a pas eu lieu :
	- ajout des nouveaux établissements à visiter : 1<sup>er</sup> février 2024 ;
	- fin des visites en élevage : 31 décembre 2024 ;
	- fin des enregistrements des visites sur le site de téléprocédure : 31 janvier 2025.

# 3. Exploitations concernées

Tous les propriétaires de plus de deux porcs sont concernés. Les élevages/détenteurs de sangliers et autres suidés (par exemple phacophères ou autres suidés de zoos) et les marchés, centres de rassemblement, centres d'insémination ne sont pas concernés.

# 4. Mise en œuvre de la campagne par les vétérinaires sanitaires

## 4.1. Visite en élevage

Avant de réaliser les visites programmées, le vétérinaire sanitaire doit impérativement prendre connaissance du vade-mecum présenté en annexe 2. Les DRAAF, DAAF, DDetsPP sont également invitées à lire ce document.

L'échange entre le vétérinaire sanitaire et l'éleveur doit durer approximativement une heure. Pour mener à bien cet entretien, le vétérinaire s'appuie sur le questionnaire présenté en annexe 1.

Dans le questionnaire, les questions soulignées, en gras et précédées d'une (\*) doivent être posées telles qu'elles sont rédigées (sans reformulation) car les réponses à ces questions seront soumises à une analyse statistique anonyme sur un échantillon de 10% des visites tirées au sort (l'analyse sera réalisée par la SNGTV au premier semestre 2025).

En fin de visite, la fiche d'information (en annexe 3) est présentée au détenteur et commentée par le vétérinaire. Cette fiche, de même qu'un exemplaire du questionnaire de visite, sont laissés au détenteur en fin de visite.

Les trois documents (questionnaire, vade-mecum et fiche d'information à l'attention du détenteur) sont disponibles sur le site de téléprocédure comme sur la page consacrée aux visites sanitaires du site Internet du MASA.

## 4.2. Saisie des visites par téléprocédure

Les vétérinaires doivent enregistrer les visites qu'ils ont réalisées sur le portail de téléprocédure (https://alim.agriculture.gouv.fr/sigal-vsb/) entre le 20 février 2023 et le 31 janvier 2025 inclus.

Un tutoriel présentant les modalités d'utilisation du site de téléprocédure est disponible sur la page consacrée aux visites sanitaires du site Internet du MASA, dans la rubrique « Téléprocédure » et en annexe 4. Il détaille les modalités de connexion au site ainsi que les modalités d'enregistrement des visites (visites sans tirage au sort, visites tirées au sort avec saisie complète et visites non réalisables).

En cas de dysfonctionnement du site de téléprocédure, j'invite les vétérinaires concernés à contacter par email l'assistance DSA : assistance.dsa@agriculture.gouv.fr en décrivant précisément le problème rencontré, en précisant leur numéro d'ordre, le(s) numéro(s) d'intervention et le(s) numéro(s) EDE concernés par le dysfonctionnement et en joignant si possible une copie d'écran permettant de visualiser le problème.

Toutes les visites réalisées et saisies (y compris celles tirées au sort nécessitant un enregistrement de l'ensemble des données de la visite) seront payées 8 AMV au vétérinaire sanitaire.

# 5. Suivi de la réalisation de la campagne par les DDetsPP

## 5.1. Désignation par les éleveurs de leur vétérinaire sanitaire

Les visites des élevages n'ayant pas encore désigné de vétérinaires sanitaires sont rattachées par défaut à la DDetsPP/DAAF. Le cas échéant, vous informerez les éleveurs concernés de la nécessité de faire cette désignation. Si une personne soumise à l'obligation de désigner un vétérinaire sanitaire n'a pas procédé à cette désignation après une mise en demeure par vos services, vous procèderez à cette désignation (l'OVVT peut dans ce cas vous apporter un appui dans la recherche d'un vétérinaire).

#### 5.2. Animation du réseau de vétérinaires sanitaires

#### Il est indispensable que les visites sanitaires obligatoires en élevage soient un thème développé par vos services lors des réunions d'échanges avec les vétérinaires sanitaires.

En effet, pour mener à bien ces visites, les vétérinaires sanitaires doivent prendre un rôle de formateur et de conseiller auprès de l'éleveur, ce qui n'est pas forcément leur cœur de métier. Ils doivent ainsi mettre en œuvre des compétences en communication, pédagogie, écoute, etc. en plus de leurs compétences techniques vétérinaires. Il est indispensable de les encourager dans cette démarche, de les inciter à prendre le temps nécessaire pour mener à bien l'entretien et surtout de leur rappeler le sens de leur action. La prise en compte du bien-être animal répond à une attente sociétale forte. Il est donc indispensable que vétérinaires et éleveurs travaillent ensemble à l'évolution de leurs pratiques et se sentent soutenus par l'administration dans cette démarche.

#### 5.3. Mise à jour de SIGAL en cours de campagne

Lorsqu'un éleveur notifie son rattachement à un nouveau vétérinaire sanitaire, ce dernier ne verra pas la visite sanitaire concernée sur le site de téléprocédure tant que la DDetsPP n'aura pas désigné ce vétérinaire sanitaire en tant que MOE (maître d'œuvre) de l'intervention dans Sigal. Vous veillerez donc dans Sigal à modifier la relation « a pour vétérinaire sanitaire » de l'atelier et à mettre à jour l'intervention de visite sanitaire. Si l'intervention de la visite sanitaire de l'élevage a été mise à jour par le précédent vétérinaire sanitaire avec un motif de non réalisation, il vous faut créer une nouvelle intervention en l'affectant à ce nouveau vétérinaire sanitaire.

Si ce vétérinaire est pour la première fois désigné comme MOE d'une visite sanitaire dans cette filière animale (ou par défaut si vous n'avez pas cette information), il vous faut également transmettre le numéro d'ordre de ce vétérinaire à la SNGTV (sngtv@sngtv.org) en précisant la filière animale concernée, afin que le vétérinaire sanitaire puisse être reconnu sur le site de la SNGTV en cas de tirage au sort pour saisie totale d'une de ses visites. Si le MOE désigné est une association vétérinaire, il vous faudra envoyer à la SNGTV l'intégralité des numéros d'ordre des vétérinaires personnes physiques de cette association.

#### Attention, à chaque fois que vous créez une nouvelle intervention de visite sanitaire, il est nécessaire de la rattacher à la campagne en cours.

En cas d'erreur de saisie du vétérinaire lors de la téléprocédure (erreur sur le motif de non réalisation par exemple), l'intervention ne doit pas être réinitialisée : vous devez laisser la visite saisie telle quelle et recréer une nouvelle intervention. Veillez bien à vous assurer que cette visite ne sera pas payée deux fois.

Si l'erreur de saisie concerne les réponses aux questions pour les visites tirées au sort (visites en saisie totale des réponses aux questions soumises à analyse), il faut contacter la SNGTV pour réinitialisation du questionnaire (sngtv@sngtv.org).

En cas d'absence de visite sanitaire porcine programmée alors que l'élevage est éligible pour une visite (par exemple en raison d'une exclusion automatique erronée lors de la création des interventions, de la création d'un nouvel élevage, etc.), vous veillerez à créer vous-même cette intervention dans Sigal et à l'affecter au vétérinaire sanitaire de l'élevage.

Pour rappel, sur le site de la téléprocédure « visite sanitaire », un vétérinaire peut saisir sa visite s'il dispose d'une habilitation sanitaire pour le département de l'élevage concerné et s'il répond à une des conditions suivantes :

- lui ou le domicile professionnel d'exercice auquel il est rattaché a été défini comme maître d'œuvre de l'intervention « visites sanitaire » ;
- lui ou le domicile professionnel d'exercice auquel il est rattaché a été désigné comme vétérinaire sanitaire de l'élevage.

## 5.4. Suivi des taux de réalisation

Un tableau de suivi des taux de réalisation par département vous est mis à disposition sur le portail RESYTAL dans l'espace documentaire.

>Espace documentaire >Valorisation SIGAL >Santé et Protection Animale >Visites sanitaires

Vous veillerez à suivre régulièrement l'évolution du taux de réalisation des visites dans votre département. Pour rappel, le suivi de cette campagne et la sensibilisation des vétérinaires sanitaires à l'importance de cette mission peuvent être délégués à l'OVVT de votre région.

#### 5.5. Suivi des refus de visite et des visites non réalisées

Aucune sanction n'est actuellement prévue dans le code rural et de la pêche maritime en cas de non réalisation des visites sanitaires. Néanmoins, le refus ou la non réalisation d'une visite sanitaire peut être utilisée comme critère de ciblage des exploitations que vous auriez à inspecter dans cette filière.

# 6. Cas particulier des DROM

Les préfets des départements et régions de Guadeloupe, Guyane, Martinique, Mayotte et de la Réunion ont la possibilité d'adapter le questionnaire de visite à leurs particularités géographiques et sanitaires locales. Ils peuvent également définir selon leurs propres critères les élevages concernés par les visites sanitaires dans leurs territoires. La programmation des visites relève en effet de ces départements et régions, avec l'aide de leur COSIR. L'étude menée par la SNGTV ne concernera pas les DROM. J'invite les DAAF à me faire savoir d'ici le 1<sup>er</sup> mars 2023 quelles modalités de mise en œuvre ont été choisies pour cette nouvelle campagne (par mail adressé à bprse.sdsbea.dgal@agriculture.gouv.fr).

Vous voudrez bien informer de ces dispositions, dans les meilleurs délais, les vétérinaires sanitaires et les organisations d'éleveurs et de vétérinaires concernées de votre département ; vous veillerez à y associer l'OVVT et l'OVS de votre région.

Je vous remercie de bien vouloir me tenir informée des difficultés éventuellement rencontrées.

La Directrice Générale adjointe de l'Alimentation,

Emmanuelle SOUBEYRAN

EMMANUELLE SOUBEYRAN ID - Date: 2023.01.24 20:57:12 Signature numérique de EMMANUELLE SOUBEYRAN ID

#### ANNEXES

- ANNEXE 1 : questionnaire support de discussion entre l'éleveur et le vétérinaire
- ANNEXE 2 : guide de conduite de la visite sanitaire à l'attention du vétérinaire (vade-mecum)
- ANNEXE 3 : fiche d'information à l'attention de l'éleveur
- ANNEXE 4 : Guide de téléprocédure

#### **Annexe 1 : Visite Sanitaire Obligatoire Porcine 2023-2024 - Questionnaire**

**Nom de l'élevage : Numéro EDE :**

**IDM :**

La visite porte sur le bien-être animal (BEA), elle est biennale et prévue pour une durée d'une heure environ. Les instructions pour dérouler le questionnaire se trouvent dans le VADEMECUM à destination du vétérinaire.

**Les questions obligatoires commencent par (\*) et sont soulignées en gras**. Ces questions sont à poser telles quelles, sans modification et le vétérinaire enregistre la réponse de l'éleveur. Les réponses seront remontées via un questionnaire en ligne si l'élevage est tiré au sort sur le site de téléprocédure.

Les autres questions sont à visée pédagogique, elles peuvent être adaptées et conduites comme le vétérinaire le souhaite. Pour ces questions, le vétérinaire peut ne noter *in fine* que les bonnes réponses.

# **Pour vous situer (questions de segmentation)**

**1. (\*) Quel est votre type d'élevage ? [1](#page-6-0)**

NE N NPS PSE PS E CI A

- 2. **(\*) Quelle est votre tranche d'âge ?** (La personne qui répond principalement ou, à défaut, la plus jeune)
	- $\Box$  Moins de 30 ans
	- $\Box$  De 30 à 40 ans
	- $\Box$  De 41 à 55 ans
	- $\Box$  Plus de 55 ans

#### 3. **(\*) Quel est votre mode de production ?** *(Plusieurs réponses possibles)*

- $\square$  Conventionnel
- $\square$  Sous signe de qualité
	- Label rouge
	- Agriculture biologique
	- Autre : ……………….

#### **4. (\*) Quel est votre mode de commercialisation ?**

- $\Box$  Elevage non commercial<sup>[2](#page-6-1)</sup>
- $\Box$  Adhésion à une organisation de producteur
- $\Box$  Indépendant
- 5. **(\*) Quelle est votre conduite d'élevage ?** *(Plusieurs réponses possibles)*
	- $\Box$  Bâtiment avec caillebottis
	- $\Box$  Bâtiment avec paille
	- $\Box$  Accès extérieur (courette, parcours)
	- $\Box$  Plein air

<span id="page-6-0"></span><sup>1</sup> Naisseur Engraisseur (NE), Naisseur (N), Naisseur Post-sevreur (NPS), Post-sevreur Engraisseur (PSE), Post-sevreur (PS), Engraisseur (E), centre d'insémination (CI), Agrément (porc de compagnie/parc d'exposition/recherche) (A)

<span id="page-6-1"></span><sup>2</sup> Pas de commercialisation (ni animaux, ni viande)

# **Introduction**

- **6. (\*) Pour vous, la pression liée au bien-être animal est plutôt ?** Laissez l'éleveur répondre librement puis proposez-lui de résumer son ressenti selon l'une des trois propositions ci-dessous.
	- $\Box$  Négative (l'éleveur la trouve difficile à supporter)
	- $\Box$  Neutre (l'éleveur est indifférent à cette pression)
	- $\square$  Positive (cette pression est stimulante pour l'éleveur)
- 7. **(\*) Pouvez-vous hiérarchiser de 1 à 3 les différentes pressions liées au BEA de celle qui vous parait la plus forte (1) à celle qui vous parait la moins forte (3) ?** *Mettre une croix dans la case correspondante*

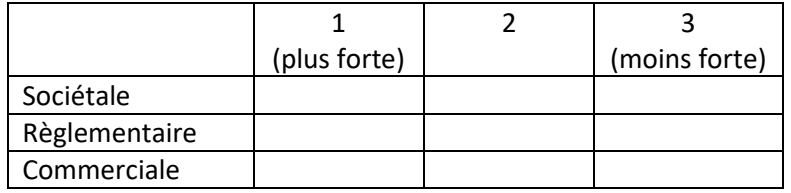

8. Quelle est la dernière amélioration relative au bien-être animal dans votre élevage ? Qu'est-ce qui vous a amené à faire ce choix ?

9. Qu'est ce qui, pour vous, est important pour le bien-être de vos animaux ? *Discussion libre puis rappel et explication des 5 libertés et de la définition du BEA de l'Anses.*

Les 5 libertés :

- Ne pas souffrir de faim et de soif
- Ne pas souffrir de contrainte physique
- Être indemne de douleur, de blessure et de maladie
- Avoir la liberté d'exprimer les comportements normaux liés à l'espèce
- Être protégé de la peur et de la détresse

Le bien-être d'un animal est l'état mental et physique positif lié à la satisfaction de ses besoins physiologiques et comportementaux, ainsi que de ses attentes. Cet état varie en fonction de la perception de la situation par l'animal (Anses, 2018).

Une bonne santé, un niveau de production satisfaisant pour les animaux de rente ou une absence de stress ne suffisent donc pas pour justifier un état de bien-être satisfaisant, il faut aussi se soucier de ce que l'animal ressent, des perceptions subjectives déplaisantes, telles que la douleur et la peur, et rechercher les signes d'expression d'émotions positives (satisfaction, plaisir…). (Anses)

Dans la suite de ce questionnaire, nous allons illustrer les principes du BEA à travers 4 grands thèmes : l'abreuvement, la lumière, la caudophagie et les matériaux manipulables. Nous verrons les obligations réglementaires (essentiellement les mesures de l'arrêté ministériel du 24 février 2020) et surtout l'intérêt pour les animaux de les respecter. **La visite n'a aucun caractère de contrôle.** Les données remontées via les questionnaires tirés au sort seront anonymisées.

# **L'abreuvement**

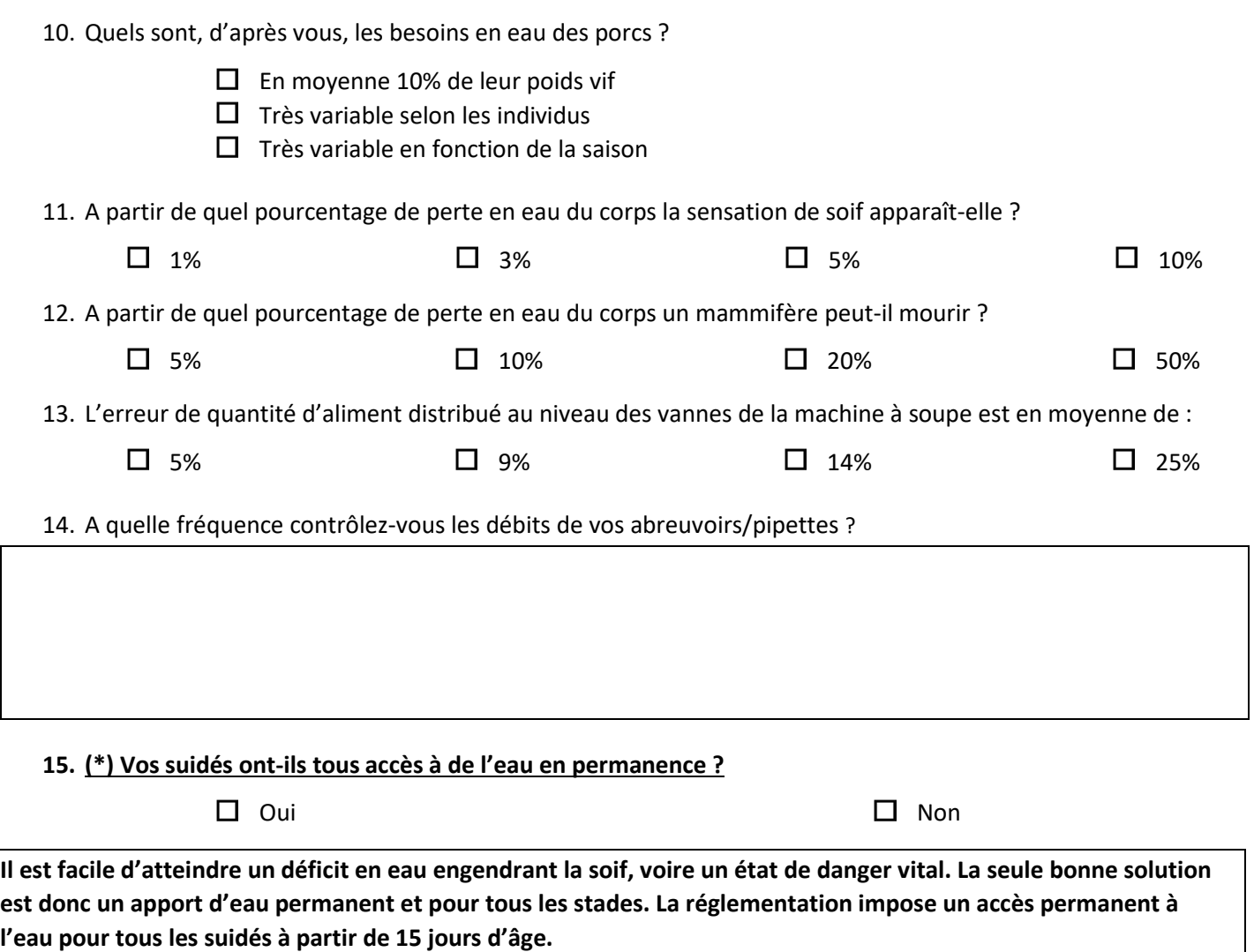

**Ce qui est à mettre en place concernant l'abreuvement dans cet élevage** :

#### **Annexe 1 : Visite Sanitaire Obligatoire Porcine 2023-2024 - Questionnaire**

# **Un logement adapté : la lumière**

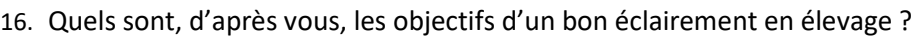

- $\Box$  Un accès facilité à l'alimentation
- $\square$  Une meilleure performance de reproduction
- $\Box$  Répondre à un besoin physiologique (rythme nycthéméral)
- $\Box$  Une meilleure observation des animaux
- $\square$  Une amélioration du confort de travail
- $\Box$  La limitation du risque d'accident pour les travailleurs
- $\Box$  Répondre uniquement à la règlementation

**Un bon éclairement est indispensable à la bonne santé des animaux et améliore les performances de production, le confort de travail et la sécurité des hommes.**

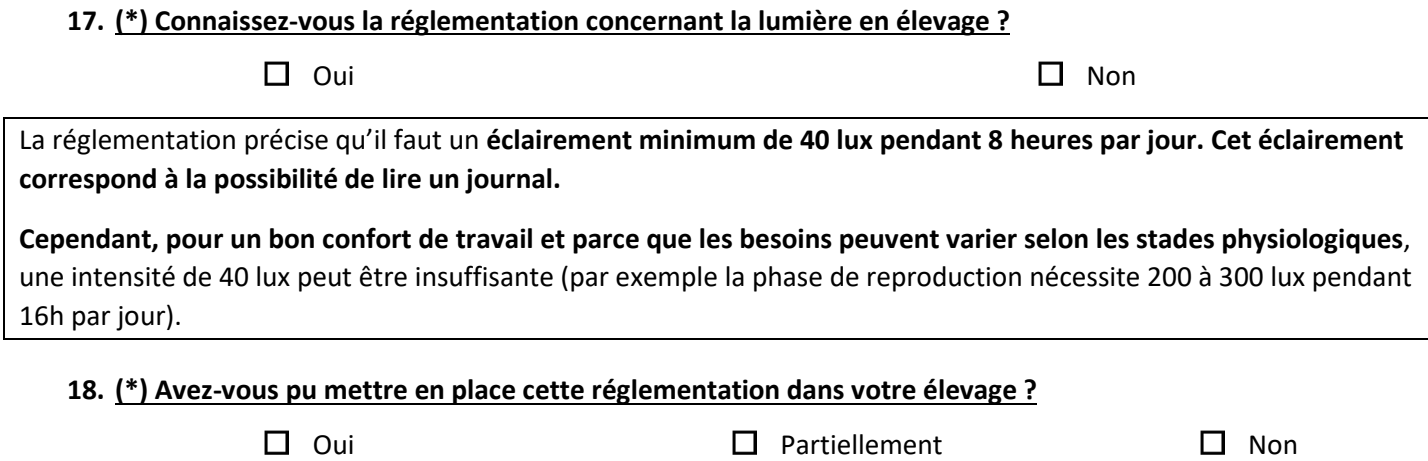

**19. (\*) Si vous avez répondu non ou partiellement, quelles sont les raisons ?**

 $\Box$  Parce que cela ne me semble pas nécessaire

 $\Box$  Pour des raisons pratiques (par exemple : absence de minuteur)

- $\Box$  Pour des raisons financières
- $\Box$  Car la mise aux normes est en cours

Autre raison à préciser ……………………………………………

**Ce qui est à mettre en place concernant la lumière dans votre élevage** :

# **Facteurs de risque de la caudophagie**

**20. (\*) En dehors des essais d'élevage de porcs à « queue longue », connaissez-vous actuellement ou avezvous connu ces 6 derniers mois des épisodes de caudophagie ?**

#### **Annexe 1 : Visite Sanitaire Obligatoire Porcine 2023-2024 - Questionnaire**

### **21. (\*) Dans votre élevage, les facteurs de risque de caudophagie suivants sont-ils : maitrisés (ou absents), non maitrisés mais facilement maitrisables ou non maitrisés et difficilement maitrisables ?**

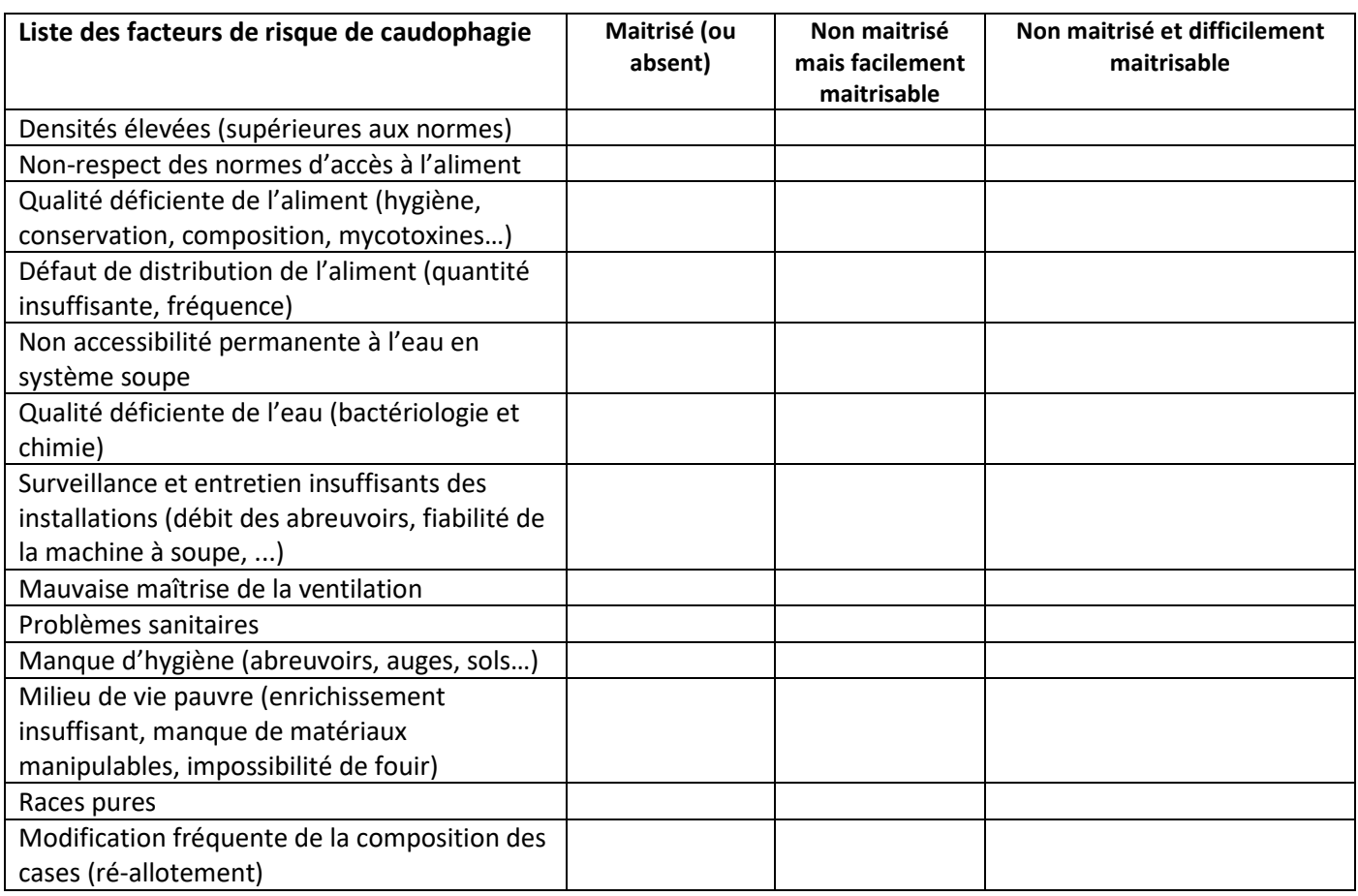

#### **22. (\*) Avez-vous déjà fait des essais d'élevage de porcs à « queue longue » ces deux dernières années ?**

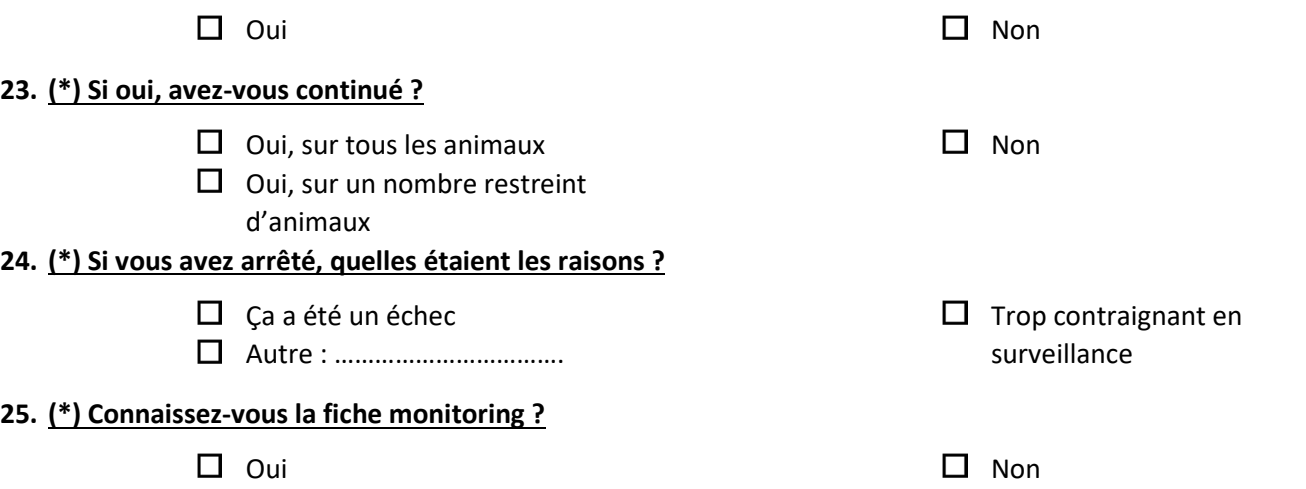

La **fiche monitoring, ou un relevé des morsures,** doit obligatoirement être remplie par les éleveurs qui pratiquent la caudectomie afin de **noter les morsures** qu'ils observent dans leur élevage mais aussi **expliciter les mesures de prévention mises en place.**

Il est possible d'intégrer ces observations sur les fiches bandes afin de ne pas multiplier les supports

→ Les éleveurs ne pratiquant pas la caudectomie peuvent continuer à remplir cette fiche pour documenter les épisodes de caudophagie

**Ce qui est à mettre en place concernant la caudophagie dans votre élevage :**

# **Exprimer des comportements naturels : enrichissement du milieu de vie**

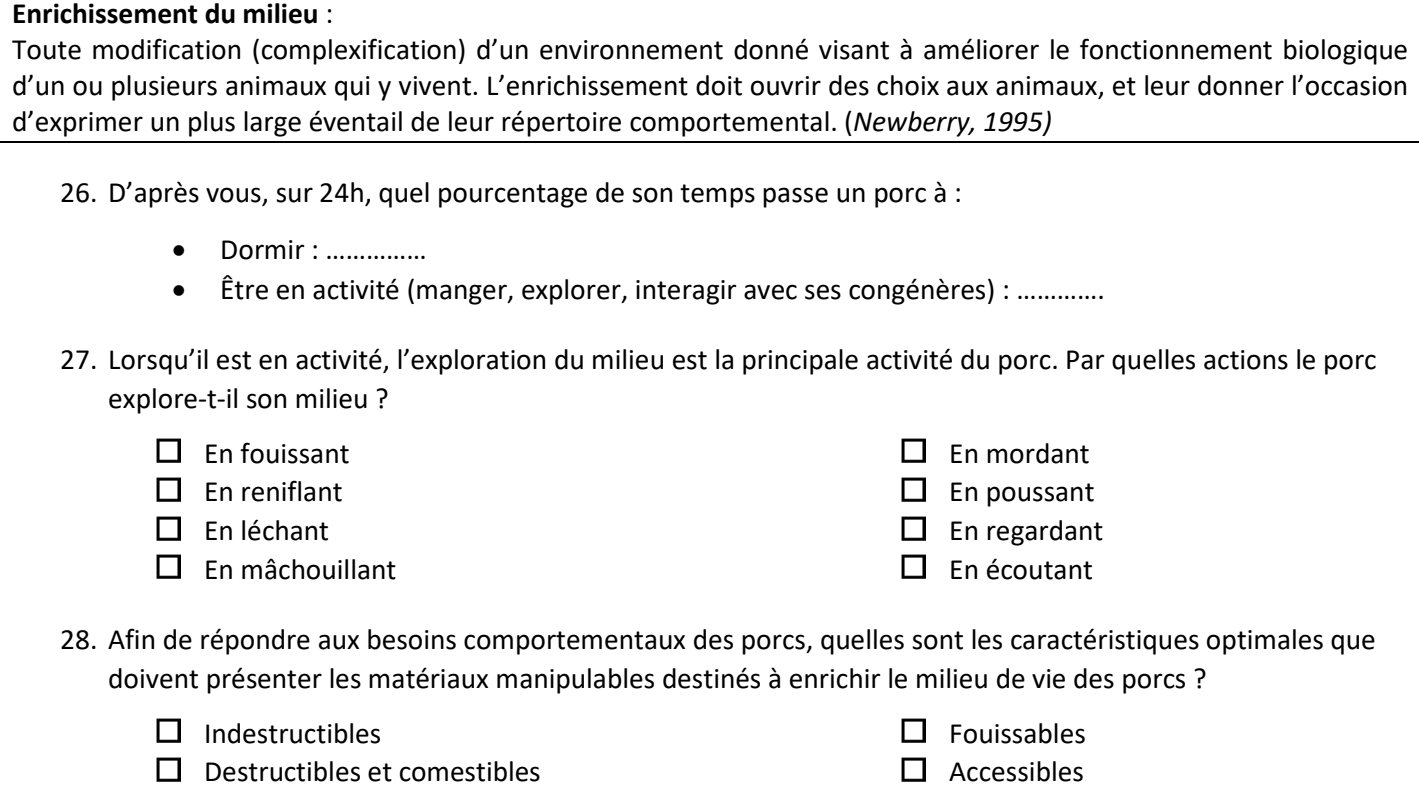

- $\Box$  Mâchouillables  $\Box$  Immobiles
- $\Box$  Renouvelables

En dehors des phases de sommeil, l'exploration du milieu est la principale activité du porc. Il le fait en utilisant plusieurs moyens. Cela explique que les objets manipulables doivent être mobilisables, mâchouillables, diversifiés et disponibles en permanence. Idéalement ils sont comestibles (paille, foin, bois…).

 $\Box$  Au sol ou près du sol

 $\square$  Mobiles

La mise à disposition de matériaux manipulables limite les comportements agressifs entre les animaux et l'ennui (stress psychologique).

**Matériaux optimaux** : dotés de toutes les caractéristiques citées précédemment (destructibles et comestibles, mâchouillables, déformables, renouvelables, fouissables), accessibles, mobiles et utilisables en tant que litière (paille, foin, tourbe, …).

**Matériaux sous-optimaux** : dotés de la plupart des caractéristiques citées précédemment

**Matériaux d'intérêt minime** : distrayants mais ne permettent pas aux porcs d'exprimer leurs besoins comportementaux naturels.

#### **Annexe 1 : Visite Sanitaire Obligatoire Porcine 2023-2024 - Questionnaire**

29. Parmi ces objets, lesquels sont des matériaux sous-optimaux ?

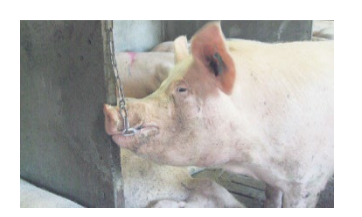

Chaîne

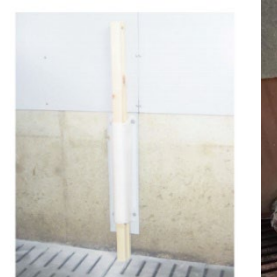

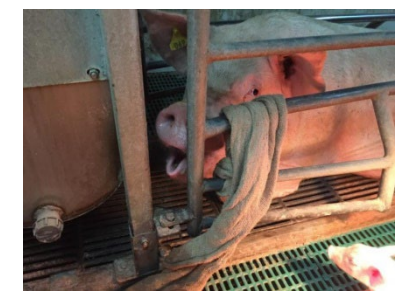

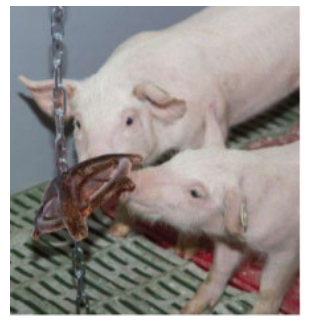

Bois fixé au mur Toile de jute

Disque

#### **30. (\*) Quelles difficultés rencontrez-vous pour la mise en place de matériaux manipulables dans votre élevage ?**

- $\Box$  Manque de temps
- $\Box$  Coût
- $\square$  Biosécurité vis-à-vis des matériaux, hygiène des objets entre deux lots
- $\Box$  Manque de motivation pour les renouveler régulièrement
- $\Box$  L'éleveur ne sait pas comment faire : emplacement, fixation, matériau
- $\Box$  Problèmes liés à la fosse (les matériaux bouchent la fosse et endommagent la pompe à lisier)
- $\Box$  Sécurité des éleveurs (système de fixation dangereux lorsque quelqu'un intervient dans les cases)
- $\Box$  Impression que ça ne sert à rien (les porcs ne l'utilisent pas ou n'en ont pas besoin)
- Autre (précisez) : …………………………………………….

**Ce qui est à mettre en place concernant les matériaux manipulables dans cet élevage :**

# **Le décret du 18 décembre 2020 relatif au bien-être animal :**

- 31. Avez-vous déjà désigné le référent bien-être animal de votre élevage ?
	-

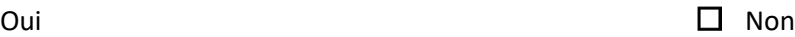

- 32. Savez-vous qu'il doit suivre un parcours de formation obligatoire ? Sauf s'il est diplômé depuis moins de 7 ans (voir la fiche technique pour la liste des formations reconnues) ou qu'il a suivi une formation avec effet rétroactif auquel cas, seule la formation distancielle est obligatoire.
	-

Oui  $\Box$  Non

**Des informations supplémentaires sur l'ensemble des sujets abordés au cours de cette visite sont proposées dans la fiche éleveur ainsi que des informations sur la castration. Le vétérinaire commente cette fiche avec l'éleveur en conclusion de la visite.** 

Date :

Nom et signature du vétérinaire : Nom et signature de l'éleveur :

# **Annexe 2 : Visite Sanitaire Porcine 2023-2024 : Vade-mecum du vétérinaire**

# **Objectifs de la visite**

L'objectif de cette visite est d'accompagner les éleveurs afin de réduire les non-conformités récurrentes en matière de bien-être animal (BEA).

La visite doit permettre à l'éleveur de :

- Connaitre la réglementation concernant la lumière, les matériaux manipulables et l'abreuvement
- Connaitre les principaux enjeux de cette réglementation pour ses animaux (zootechnie, sécurité, éthique...)
- Bénéficier de préconisations adaptées à son élevage
- Être sensibilisé sur les facteurs de risque de la caudophagie et la réglementation relative à la caudectomie
- Être informé des évolutions réglementaires relatives aux référents BEA en élevage et à la castration

#### **Modalités pratiques**

La visite est biennale, prévue pour une durée d'une heure environ.

**Les questions obligatoires commencent par (\*) et sont soulignées en gras**. Ces questions sont à poser telles quelles, sans modification et le vétérinaire enregistre la réponse de l'éleveur. Elles seront analysées statistiquement pour les questionnaires tirés au sort. Les autres questions sont à visée pédagogique et peuvent être adaptées au besoin. Pour ces questions, le vétérinaire peut ne noter *in fine* que les bonnes réponses.

Après quelques questions visant à préciser certaines caractéristiques utiles pour l'exploitation statistique des visites tirées au sort, l'introduction est destinée à laisser l'éleveur exprimer son ressenti sur les problématiques liées au BEA. La visite aborde ensuite l'abreuvement, la lumière, la caudophagie et l'enrichissement du milieu en donnant les éléments réglementaires mais également les justifications physiologiques et les intérêts zootechniques de ces obligations. En fin de visite, deux questions abordent la nouvelle réglementation sur les référents BEA en élevage.

## **Informations techniques complémentaires**

La **fiche éleveur** reprend l'essentiel des éléments réglementaires et apporte des informations supplémentaires concernant la nouvelle réglementation sur les référents BEA en élevage et la castration avec prise en charge de la douleur. Un point plus large sur la réglementation de la castration est également présenté en fin de ce **vade-mecum.**

Le **site de la Chambre Régionale d'Agriculture de Bretagne** met en ligne des **fiches détaillées** sur l'abreuvement, la lumière, les matériaux manipulables, ainsi qu'une **foire aux questions** bien-être et une **fiche monitoring** relative à la caudophagie et la caudectomie. Les **3 fiches techniques**, peuvent servir de support lors des échanges au cours de la visite. Il est également souhaitable de **distribuer la fiche monitoring** relative à la caudophagie aux éleveurs qui ne l'ont pas encore mise en place (en annexe de l'instruction technique). En effet elle est requise par la réglementation et utilisée lors de contrôle. Vous les trouverez en suivant ces liens : <http://www.bretagne.synagri.com/synagri/faq-bien-etre-porcs>

<http://www.bretagne.synagri.com/synagri/les-fiches-bien-etre>

#### **Pour vous situer (questions de segmentation)**

Ces questions sont toutes obligatoires, l'explicitation des sigles de la question 1 est en bas de page du questionnaire.

## **Introduction**

Les questions 6 à 9 sont destinées à ouvrir la discussion sur le BEA en laissant d'abord l'éleveur exprimer son ressenti. **Les questions 6 et 7 feront l'objet d'une analyse statistique anonyme, il est donc important de recueillir les propos de l'éleveur sans les influencer.** Il est également important de préciser que **la visite n'a aucune valeur de contrôle** des dispositions réglementaires. L'idéal est de lire l'encadré qui suit les questions.

## **L'abreuvement**

La quantité quotidienne d'eau bue par un groupe de porcs varie selon différents facteurs : sexe, poids, âge, température ambiante, stade physiologique, niveau de production, état de santé, composition alimentaire, comportement individuel, etc. Il est donc difficile, voire impossible, d'évaluer quel sera le besoin en eau d'un animal. De plus, il est admis que le réglage des machines à soupe n'est pas toujours optimal, des variations moyennes allant de 7 à 14 % ont été mesurées.

Ainsi, pour assurer l'absence de soif, qu'il s'agisse d'alimentation à sec ou en soupe, les textes précisent le nombre minimal de bols et de pipettes nécessaire aux animaux selon la taille des groupes et leur stade physiologique.

La série de question qui débute cette partie est destinée à sensibiliser les éleveurs au fait que l'apport d'eau, en dehors de la mise en place d'abreuvoirs ou pipettes bien réglés, est très difficile à gérer. On peut très vite arriver à une situation frustrante voire critique pour le porc. Seul l'accès permanent permet d'individualiser les apports.

Cette série de questions est menée librement, seule la question 15 fera l'objet d'un enregistrement de réponse obligatoire. Les bonnes réponses sont indiquées en gras ci-dessous et des commentaires sont proposés pour chaque question.

10. Quels sont, d'après vous, les besoins en eau des porcs ?

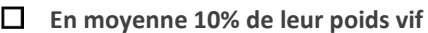

- **Très variable selon les individus**
- **Très variable en fonction de la saison**

10% du poids du corps, ce sont les besoins d'un porc moyen, mais cela ne représente pas du tout l'hétérogénéité des besoins des individus. Ces besoins vont de 7 à 15% du poids du corps.

11. A partir de quel pourcentage de perte en eau du corps la sensation de soif apparaît-elle ? **□ 1%** 1%, c'est très peu ! Expliquer à l'éleveur qu'un porc de 25 kg déshydraté à 1% manque de seulement 250 ml, soit un verre d'eau, or il commence à ressentir la sensation de soif et peut donc être frustré et nerveux.

A partir de quel pourcentage de perte en eau du corps un mammifère peut-il mourir ? **□ 10%** Là aussi c'est finalement assez peu.

> Le pourcentage d'erreur de la quantité d'aliment distribué au niveau des vannes par la machine à soupe est en moyenne de : **□ 14%**

14% est une moyenne, cela peut être beaucoup plus**(cf article H. Roy CRAB, Terragricoles de Bretagne, 16 avril 2010).**

Exemple d'un calcul qui peut être intéressant à faire avec l'éleveur : soit un porc de 70 kg qui physiologiquement a besoin d'une quantité d'eau équivalente à 15% de son poids tous les jours, soit 10,5 litres. Il reçoit par la soupière 2,6 kg d'aliment avec un taux de dilution de 2,7 litres/kg d'aliment, soit 2,7\*2,6 = 7 litres d'eau. Si la machine à soupe distribue 14% de moins que ce qui est prévu, il reçoit en réalité 6 litres d'eau, soit 10 - 6,5 = 4,5 litres de moins que ses besoins = 4,5/70 = 6,4% : pas étonnant qu'il soit nerveux, frustré, voire affaibli.

12. A quelle fréquence contrôlez-vous les débits de vos abreuvoirs/pipettes ?

Rappeler à l'éleveur qu'il est important de le faire au début de chaque bande et suite au passage d'un traitement par exemple.

 **15. (\*) Vos suidés ont-ils tous accès à de l'eau en permanence ?**

Enfin, vous proposerez, si besoin, des améliorations dans le cadre prévu à cet effet afin d'aider l'éleveur à respecter **la réglementation actuelle qui impose un abreuvement permanent pour toutes les classes d'âge. L'alimentation en soupe n'est pas considérée comme un apport permanent.**

# **Un logement adapté : la lumière**

- 16. Quels sont, d'après vous, les objectifs d'un bon éclairement en élevage ? *Laissez l'éleveur répondre, cocher ce qui correspond à ses réponses puis commentez avec lui*
- **Accès facilité à l'alimentation**
- **Meilleure performance de reproduction**
- **Répondre à un besoin physiologique (rythme nycthéméral)**
- **Meilleure observation des animaux**
- **Amélioration du confort de travail**
- **Limitation du risque d'accident pour les travailleurs**
- **Répondre uniquement à la réglementation**

Toutes les réponses sauf la dernière sont bonnes. L'objectif de la question est de sensibiliser sur le fait que l'éclairement n'est pas uniquement un besoin pour les animaux mais qu'il permet également d'améliorer le confort de travail et le bien-être du travailleur. Un bon éclairement est indispensable à la bonne santé des animaux et améliore les performances de production, le confort de travail et la sécurité des hommes.

#### **17. (\*) Connaissez-vous la réglementation concernant la lumière en élevage ?**

Le porc est un animal diurne et crépusculaire, il a donc besoin de lumière pendant la journée. Il est préconisé dans les élevages, où cela est possible, une source de lumière naturelle complétée par un système de programmation sur une lumière artificielle. La Directive 2008/120/CE établissant les normes minimales relatives à la protection des porcs impose un éclairage minimum : les animaux doivent être exposés à une lumière d'une intensité au moins égale à 40 lux pendant un minimum de huit heures par jour. Cette obligation de lumière, naturelle ou artificielle, est valable pour tous les animaux (truies, verrats, porcelets, charcutiers). Cependant, les besoins physiologiques peuvent varier, par exemple la phase de reproduction nécessite 200 à 300 lux pendant 16h par jour.

- **18. (\*) Avez-vous pu mettre cette réglementation en place dans votre élevage ?**
- **19. (\*) Si vous avez répondu non ou partiellement, quelles sont les raisons ?**

Vous enregistrez les réponses à ces deux questions puis apportez les conseils ad hoc dans le cadre prévu à cet effet.

## **Facteurs de risque de la caudophagie**

La directive européenne 91/630/EEC reprise dans l'arrêté du 16 janvier 2003, en cours d'application en France, stipule que **la section partielle de la queue ne peut être réalisée sur une base de routine**. Si malgré la mise en place de mesures correctives (réduction de la densité, présence de matériaux manipulables …), il apparait un problème de caudophagie avéré, l'éleveur peut recourir à la coupe des queues, jusqu'à 7 jours d'âge.

Cette pratique fait débat à cause de :

- Son caractère douloureux lors de la réalisation : différentes études (Sutherland, Prunier) basées sur des paramètres comportementaux ou hématologiques (cortisol) ont été réalisées pour essayer d'objectiver la douleur et les résultats sont assez contradictoires. On peut quand même conclure que la douleur existe, même si elle est probablement moins importante que lors de la castration.
- Du risque de névrome

Certains pays ont strictement interdit la caudectomie (Suède, Finlande, Lituanie, Norvège, Suisse) et travaillent à réduire l'importance du cannibalisme sur queues entières. Leurs conditions d'élevages diffèrent en général des nôtres.

L'objectif de cette partie est donc de **sensibiliser l'éleveur aux facteurs de risque de la caudophagie et ainsi de le motiver à apporter des améliorations dans son élevage** et, éventuellement, à essayer d'arrêter la caudectomie.

- **20. (\*) En dehors des essais d'élevage de porcs à « queue longue », connaissez-vous actuellement ou avez-vous connu ces 6 derniers mois des épisodes de caudophagie ?**
- **21. (\*) Dans votre élevage, les facteurs de risque de caudophagie suivants sont-ils : maitrisés (ou absents), non maitrisés mais facilement maitrisables ou non maitrisés et difficilement maitrisables ?**
- **22. (\*) Avez-vous déjà fait des essais d'élevage de porcs à « queue longue » ces deux dernières années ?**
- **23. (\*) Si oui, avez-vous continué ?**
- **24. (\*) Si vous avez arrêté, quelles étaient les raisons ?**

L'objectif de ces trois questions est d'estimer le pourcentage d'éleveurs ayant déjà essayé de ne plus réaliser de caudectomie et de connaitre le pourcentage d'éleveurs ayant abandonné ainsi que les principales raisons d'abandon.

#### **25. (\*) Connaissez-vous la fiche monitoring ?**

Le cadre conseil vise à aider l'éleveur à atteindre les objectifs de la réglementation.

Toute pratique de la caudectomie sur une base routinière est considérée comme une non-conformité règlementaire. Cela veut dire que **chaque éleveur doit OBLIGATOIREMENT pouvoir expliquer la gestion des facteurs de risque pour prévenir les morsures dans son élevage ET noter les morsures** lorsqu'elles surviennent, notamment, pour pouvoir justifier la pratique de la caudectomie.

**La fiche monitoring et sa grille d'observation** ont été créées à cet effet et sont à utiliser par tous les éleveurs pour prouver **l'apparition de morsures** dans le contexte particulier de son élevage et les **changements de conditions d'élevage** qu'il a mis en place après avoir constaté des morsures. L'éleveur enregistre à MINIMA une salle par bande en post sevrage et une salle par bande en engraissement.

#### **Exprimer des comportements naturels : enrichissement du milieu de vie**

Les matériaux manipulables permettent d'enrichir le milieu de vie des animaux et donc d'exprimer des comportements propres à l'espèce et de limiter le stress et l'ennui en permettant l'exploration, le flairage, le mordillement, le mâchonnage, le déplacement d'objets… Les matériaux mis à la disposition des animaux doivent donc avoir plusieurs qualités : accessibles (disposition, hauteur, nombre), malléables, propres, mobiles, destructibles et comestibles. Selon les matériaux disponibles et leurs qualités, un classement est fait : optimal, sous-optimal ou d'intérêt minime. C'est sur cette base que la réglementation impose aux éleveurs de mettre des matériaux manipulables aux porcs de manière à enrichir leur milieu de vie, limiter l'ennui et par conséquence réduire les attaques de caudophagie. Exemples de matériaux manipulables : paille, foin, sciure, tourbe, herbe, toile de jute (pour la nidification), morceaux de bois attaché, module en plastique attaché, chaîne en métal allant jusqu'au sol, etc. **La définition de l'enrichissement du milieu est à lire à voix haute.** 

- 26. D'après vous, sur 24h, quel pourcentage de son temps passe un porc à :
	- Dormir : **70%**
	- Être en activité (manger, explorer, interagir avec ses congénères) : **30%**

Le porc passe 70% au repos et 30% en activité à fouir et explorer son milieu pour la recherche de nourriture ou par curiosité.

27. Lorsqu'il est en activité, l'exploration du milieu est la principale activité du porc. Par quels moyens majoritaires le porc explore-t-il son milieu ?

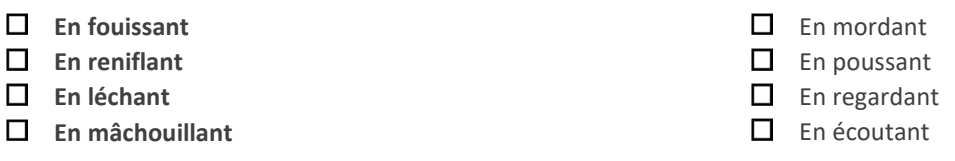

28. Afin de répondre aux besoins comportementaux des porcs, quels sont les caractéristiques optimales que doivent présenter les matériaux manipulables destinés à enrichir le milieu de vie des porcs ?

> **Fouissables Accessibles**

**Mobiles**

**Au sol ou près du sol**

- $\Box$  Indestructibles
- **Destructibles et comestibles**
- **Mâchouillables**
- $\Box$  Immobiles
- **Renouvelables**

Laissez l'éleveur répondre puis indiquez les bonnes réponses en lien avec les comportements exploratoires des porcs et les objets manipulables les plus adaptés. Les bonnes réponses sont indiquées en gras ci-dessus.

**Lire à haute voix le paragraphe qui suit ces questions** pour justifier la qualité des matériaux, leur nécessité dans le cadre du BEA et comme réponse à l'expression des comportements naturels d'exploration du porc.

29. Parmi ces objets, lesquels sont des matériaux sous-optimaux ?

La chaîne est un matériel d'intérêt minime, les autres sont sous-optimaux.

La réglementation impose un accès à des matériaux manipulables à tous les stades (sauf le porcelet de moins de 15 jours). Une tolérance existe actuellement pour les truies en bloc saillie en case individuelles. Pour rappel, de nombreuses informations sur les matériaux manipulables sont disponibles dans les fiches et la FAQ en référence dans la partie « informations techniques complémentaires » à la fin de ce vade-mecum et dans la fiche technique.

**30. (\*) Quelles difficultés rencontrez-vous pour la mise en place des matériaux manipulables dans votre élevage ?**

A la suite de cette question, notez les conseils proposés dans le cadre prévu à cet effet.

## **Le décret du 18 décembre 2020 relatif au bien-être animal :**

- 31. Avez-vous déjà désigné le référent bien-être animal de votre élevage ?
- 32. Savez-vous qu'il doit suivre un parcours de formation obligatoire ? Sauf s'il est diplômé depuis moins de 7 ans (voir la fiche technique pour la liste des formations reconnues) ou qu'il a suivi une formation avec effet rétroactif auquel cas, seule la formation distancielle est obligatoire.

Des informations complémentaires sur la réglementation relative au référent bien-être animal et à sa formation sont disponibles sur la fiche technique destinée à l'éleveur.

# **INTERDICTION DE LA CASTRATION A VIF DES PORCELETS**

Les éléments ci-dessous apportent des informations complémentaires au vétérinaire sur le sujet de la castration afin qu'il puisse répondre à d'éventuelles questions de l'éleveur.

#### **Contexte**

Annoncé en janvier 2020, **l'arrêt de la castration à vif des porcelets fait partie de l'évolution des pratiques douloureuses.** De nombreux travaux scientifiques ont été conduits afin de proposer aux éleveurs (contraints de poursuivre la castration) des protocoles de soins permettant une prise en charge de cette douleur. Ces évolutions

visent également à répondre aux attentes des associations de protections animales et des citoyens qui souhaitent une amélioration du bien-être des animaux de rente et de leurs conditions d'élevage.

#### **Les évolutions réglementaires**

**A compter du 1er janvier 2022**, la castration à vif est interdite et seuls les vétérinaires peuvent continuer à pratiquer la castration chirurgicale des porcs domestiques. **Par dérogation, les détenteurs de porcs domestiques et leurs salariés peuvent pratiquer la castration des porcelets mâles âgés de sept jours ou moins en utilisant des analgésiques et des anesthésiques locaux** dont la délivrance est autorisée au public.

Les éleveurs ont donc 3 solutions :

- L'élevage de **mâle entier**
- L'**immunocastration**

- La **castration physique avant 7 jours d'âge selon un protocole de soin associant anesthésique local (gestion de la douleur per-opératoire) et analgésique (gestion de la douleur post-opératoire).** Les protocoles autorisés en France sont présentés ci-dessous. Les éleveurs réalisant la castration physique avec gestion de la douleur doivent **amener la preuve d'une contrainte de produire du porc castré pour des raisons commerciales** : si l'éleveur ne peut prouver la nécessité de produire du porc castré alors il se verra contraint à élever des porcs mâles entiers.

En revanche, l'anesthésie générale reste du domaine du vétérinaire.

**A noter** : A ce jour l'utilisation de l'immunocastration n'est pas autorisée en Agriculture Biologique mais un protocole incluant l'utilisation d'un médicament vétérinaire associant de l'adrénaline est autorisé (Tri-solfen).

## **La formation des éleveurs**

Comme tout changement de pratiques, il est nécessaire d'accompagner les éleveurs pour la mise en œuvre de ce changement de réglementation. Les échanges entre les différents partenaires professionnels (représentants de la filière porcine, coopératives, scientifiques, institut technique et porteurs de projets, vétérinaires, FNAB, autres administrations) ont mené à l'élaboration d'un parcours de formation en **deux parties** :

- 1<sup>ère</sup> partie en distanciel sur les protocoles (montée par l'IFIP et la SNGTV et disponible sur le site CASTRABEA : [https://ifip.asso.fr/centre-de-ressources-castrabea/\)](https://ifip.asso.fr/centre-de-ressources-castrabea/)
- 2<sup>ème</sup> partie pratique faite par un vétérinaire sur le site de l'exploitation. L'objectif de cette partie est d'affiner les gestes, d'aider les éleveurs à s'organiser et à utiliser les médicaments vétérinaires prescrits et de répondre aux questions éventuelles. **Cette partie doit avoir été faite avant le 30 juin 2023.**

Pour la première partie, une attestation est éditée via la plate-forme du site de l'IFIP. Cette attestation peut également être remise en format papier par un vétérinaire, conseiller technique d'une organisation de producteur, ou un éleveur en cas de visionnage collectif. Pour la seconde partie, une attestation spécifique sera disponible et remise par le vétérinaire ayant réalisé la formation. A noter que ces deux actions de formations sont complémentaires et donneront aux éleveurs et leurs salariés formés deux attestations individuelles de formation, à présenter en cas de contrôle.

## **Un centre de ressources destiné à tous**

Au-delà de la réglementation et de la formation, **le site CASTRABEA**, vise également à mettre à disposition de l'information de façon centralisée. Le bien-être et la protection des animaux sont des questions de société. Ils intéressent également le grand public qui souhaite comprendre en quoi la réglementation avance en faveur du BEA. Ce site sera mis à jour au fil des évolutions des connaissances scientifiques et une vidéo, accessible à tous, a été conçue pour expliquer les nouvelles modalités. D'autres documents (notamment les protocoles d'anesthésie et d'analgésie et les essais les ayant validés) sont également accessibles. Cette vidéo, ainsi que le module de e-learning pourront être intégrés dans les programmes de formations des techniciens agricoles et des élèves vétérinaires.

#### **Les protocoles autorisés pour la castration physique des porcelets avec gestion de la douleur[1](#page-19-0)**

A ce jour seuls deux protocoles ont été validés par les porteurs de projets (disponibles sur le site CASTRABEA) :

- Lidocaïne + Méloxicam (ou kétoprofène) (A)
- Tri-Solfen et Méloxicam (ou kétoprofène) (B)

**(A) Le protocole avec la lidocaïne**, nécessite l'application d'un désinfectant et prend globalement bien en charge la douleur. Cependant, il nécessite une injection intra-testiculaire et a pour effet négatif de causer des saignements, ce qui peut provoquer des inquiétudes relatives au bien-être.

Concernant l'injection testiculaire : L'objectif est que l'anesthésique diffuse jusqu'au cordon, d'où le choix de l'injection intra-testiculaire, plutôt que d'une injection intra-cordon ou intra-scrotale. Elle est plus facile à réaliser puisque l'on soulève le testicule pour l'injection. Les injections intra-testiculaires sont couramment utilisée en Suède, Norvège et au Danemark. Il est évident que l'injection de lidocaïne est en soi douloureuse, mais bien moins que la castration à vif. Le protocole précise la nécessité d'utiliser des aiguilles fines (ex : 9x0,8). Des aiguilles encore plus fines induiraient peut-être moins de douleur, mais elles ne sont pas détectables à l'abattoir et donc non utilisables en élevage. La castration doit être réalisée entre 5 et 30 minutes après injection car 5 minutes sont nécessaires pour la diffusion de l'anesthésique et que l'effet de la lidocaïne est limité dans le temps. Afin d'optimiser ce temps, des exemples d'organisation du travail et du chantier de castration ont été proposés dans le module de e-learning. La lidocaïne fait gonfler les testicules, les éleveurs devront donc s'habituer à faire une incision un peu plus grande.

Concernant les saignements observés : ils n'ont pas été sous-estimés dans ce protocole. La fiche mentionne bien que « la lidocaïne a des effets vasodilatateurs qui entraînent des saignements importants à la suite de la section du cordon testiculaire ». Des photos très explicites ont été présentée au congrès AFMVP de décembre 2021. Néanmoins, l'effet de surprise est compréhensible. Des solutions sont proposées dans la fiche avec l'utilisation de lame chaude, associée à une contention dans un dispositif adapté et à l'utilisation d'une pince pour saisir les testicules, limitant la traction tout en sécurisant l'intervention pour le porcelet et l'opérateur. Par ailleurs, lors des essais, des effets « portées » marqués ont été constatés. Certaines portées présentant des saignements plus importants indépendamment du protocole de castration.

Aucune conséquence négative des saignements sur la santé des porcelets (anémie, faiblesse, risque septicémique …) n'a été relevée. Aucun effet négatif du protocole de castration n'a été observé sur la mortalité et la croissance des porcelets jusqu'au sevrage.

Concernant la disponibilité des produits : La lidocaïne est disponible par le biais de la cascade thérapeutique car elle ne dispose pas d'une AMM en porcs.

**(B) Le protocole avec le Tri-solfen** : produit d'action plus lente. Comme il comprend parmi ses 4 composants, du cétrimide (un désinfectant) et de l'adrénaline (éphédrine - hormone à action anti-hémorragique), il n'est pas utile de désinfecter la plaie post-opératoire et ce protocole ne provoque que très peu de saignements. **A ce jour, la demande d'AMM européenne n'a pas été accordée, le produit n'est donc pas disponible à la vente dans l'Union européenne.** 

#### **Financements**

A ce jour, seuls l'Allemagne et la France se sont engagés sur l'interdiction de la castration à vif. Au niveau mondial, nous n'avons pas connaissance d'autres pays ayant interdit cette pratique. Il s'agit donc d'une réelle avancée en termes de bien-être animal qui engage des surcoûts de production.

<span id="page-19-0"></span><sup>&</sup>lt;sup>1</sup>[Ces éléments ont été rédigés en collaboration avec l'IFIP et les porteurs de projet et n'engagent pas la responsabilité du **Ministère de l'agriculture et de la souveraineté alimentaire]. Les protocoles n'ont pas été validés par le ministère en charge de l'agriculture.**

Concernant le surcoût engendré par les deux actions de formation : Le module distanciel est pris en charge par la DGAL (connexions au module de formation via la plate-forme, création du module, mise à la disposition des éleveurs et de leurs salariés et édition de l'attestation individuelle). Le coût de formation sur site par un vétérinaire est forfaitaire (établi avec les représentants de la profession vétérinaire) pour 150 € (HT). Ce forfait comprend la visite, les explications et le déplacement. Une aide au titre des aides de minimis va être mise en place sur 2023 afin que les éleveurs puissent se faire « rembourser » à hauteur du forfait. Une demande d'aide sera à faire [les modalités exactes sont encore en cours de définition : IT à venir avec information des DDPP, profession, instituts…].

Concernant l'acquisition des médicaments vétérinaires (anesthésique, analgésique ou immunovaccin, désinfectant) : Ce coût ne doit pas reposer sur les seuls éleveurs. Les intermédiaires doivent aussi en tenir compte et le répercuter jusqu'au consommateur final. C'est à ce titre que l'arrêté ministériel du 17 novembre vise à rééquilibrer les négociations commerciales qui demandent aux éleveurs de fournir des porcs castrés. Il convient donc que le coût de production des animaux soit pris en compte dans les contrats. Il est aussi important que les carcasses des porcs mâles entiers ne soient plus pénalisées par rapport aux carcasses de porcs castrés. Des discussions sont engagées en ce sens.

Enfin, s'agissant d'une production exportée à forte concurrence intra-communautaire, la France et l'Allemagne se sont engagées dans une démarche afin que cette interdiction soit portée au niveau européen, ce qui permettrait de limiter l'impact des surcoûts engendrés par l'arrêt de la castration à vif et la perte de compétitivité potentielle.

# **Articles et compléments**

- PRUNIER A., MOUNIER M., HAY M. ,2005 Effects of castration, tooth resection, or tail docking on plasma metabolites and stress hormones in young pigs. J. Anim. Sci., 83, p 216-222.

- PRUNIER A., BATAILLE G., MEUNIER-SALAUN M.C, BREGEON A., RUGRAFF Y., 2001. Conséquences comportementales, zootechniques et Physiologiques de la caudectomie réalisée avec ou sans insensibilisation locale chez le porcelet. Journées de la Recherche Porcine, 33, p 313-318.

- PRUNIER A., HAY M, SERVIERE J., 2002. Evaluation et prévention de la douleur induite par les interventions de convenance chez le porcelet. Journées de la Recherche Porcine, 34, p.257-268.

- SUTHERLAND M.A, DAVIS B.L, MCGLONE J.J, 2011. The effect of local or general anesthesia on the physiology and behavior of tail docked pigs. The Animal Consortium, 5 :8, p 1237-1246

# **Textes de références**

- Arrêté du 24 février 2020, modifiant l'arrêté du 16 janvier 2003 établissant les normes minimales relatives à la protection des porcs
- Décret n°2020-1625 du 18 décembre 2020, portant l'obligation de désignation de référents BEA formés dans tous les élevages (professionnels)
- Arrêté Ministériel du 29 déc 2021 précisant les modalités de désignation et de formation des référents BEA en filières porcines et avicoles, ainsi que la définition du terme "élevage" et lieu de détention hors centres de rassemblements
- IT DGAL/SDSBEA/2022-025 du 30 décembre 2021 relative aux formations antérieures suivies depuis le 1er janvier 2018 reconnues en équivalence de la formation de 7h. Abrogée par IT n° 2022-362 du 5 mai 2022.
- Convention de partenariat entre le MAA et Vivéa/Ocapiat (publiée au BO Agri le 7 janv 2022), de mise en œuvre du dispositif de formation, de labellisation des formations et prise en charge partielle ou totale des frais de formation.
- RECOMMANDATION (UE) 2016/336 DE LA COMMISSION du 8 mars 2016 sur l'application de la directive 2008/120/CE du Conseil établissant les normes minimales relatives à la protection des porcs en ce qui concerne des mesures visant à diminuer la nécessité de l'ablation de la queue.
- Dispositions générales rappelées dans l'instruction technique DGAL/SDSBEA/2021-866 du 18/11/2021
- Arrêté ministériel du 17 novembre 2021 visant à rééquilibrer les négociations commerciales demandant aux éleveurs de fournir des porcs castrés

**ANNEXE 3: FICHE ELEVEUR VSOP 2023-2024**

# le **Bien-être** animal

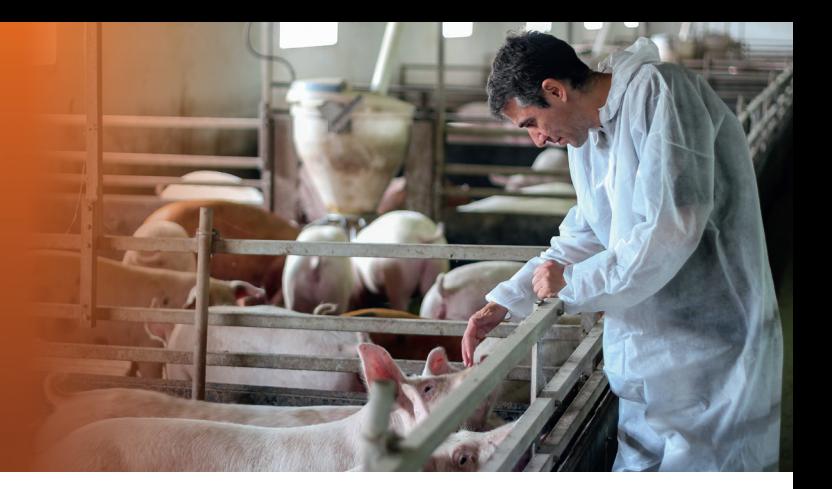

# **Dispositif du référent «bien-être animal» (BEA)**

# **dans les élevages**

**Le saviez-vous? Le 1er janvier 2022 est entré en vigueur un** nouveau dispositif permanent de désignation et de formation des référents «bien-être animal» **dans les élevages.**

# **Que dois-je faire?**

# **1 Désigner le référent BEA de l'élevage**

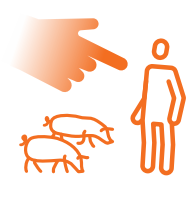

Indiquer le nom du référent BEA sur papier libre (pas de modèle imposé)

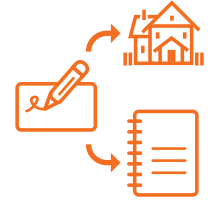

L'afficher sur mon exploitation

et l'inscrire sur le registre d'élevage

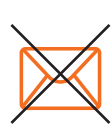

Je n'ai rien à envoyer à l'administration!

# **2 Suivre le parcours de formation**

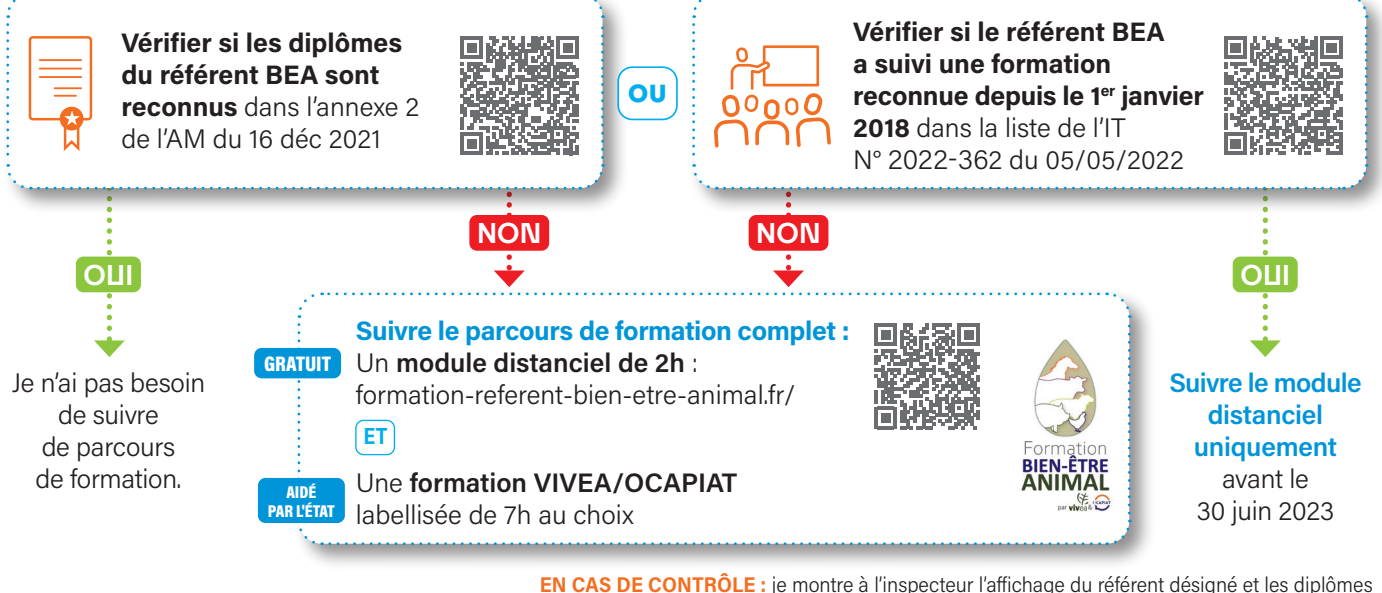

ou attestations de la formation « bien-être animal » suivie.

# **3 Renouveler le parcours de formation**

**Je renouvelle ce parcours de formation** d'ici 7 ans à compter du moment où j'ai suivi le parcours de formation complet ou à compter de la date d'obtention de mon titre ou diplôme si mon diplôme est reconnu.

# **Pour aller + loin:**

https://agriculture. gouv.fr/referent-bienetre-animal-questionsreponses

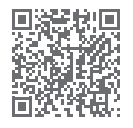

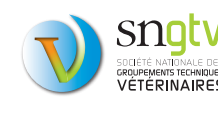

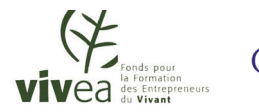

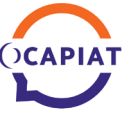

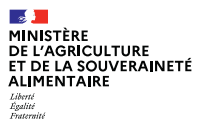

# **Castration en élevage et réglementation**

# **1 Pour bien gérer la castration dans mon élevage**

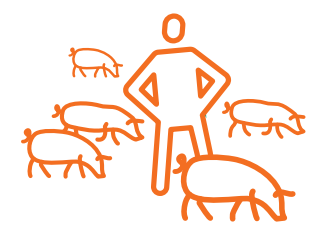

- **Δ** Je m'informe des nouvelles modalités et de la réglementation sur le site CastraBEA de l'IFIP
- **Δ** Je m'assure d'avoir la nécessité (par contrat) de poursuivre la castration des porcelets
- **•** Je suis le parcours de formation obligatoire et conserve précieusement les attestations
- **Δ** Je respecte les prescriptions, l'utilisation des médicaments et les conseils donnés par mon vétérinaire
- **Δ** Je ferai la demande de prise en charge du volet pratique lorsque celle-ci sera ouverte (aide versée à l'éleveur avec un plafond de 150€)

# **2 Parcours de formation**

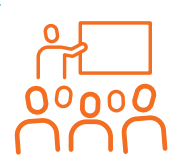

#### **1ER VOLET DE LA FORMATION**

- **· Informations sur les modalités liées à** l'arrêt de la castration à vif des porcs et les alternatives possibles
- **Disponible sur le Centre de ressources** «CastraBEA» de l'IFIP
- **Gratuit et accessible aux éleveurs et** leurs salariés

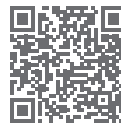

https://ifip.asso.fr/centre-deressources-castrabea/

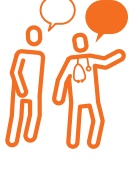

#### **2ND VOLET DE LA FORMATION**

- **Δ** Pratique et dispensé par leur vétérinaire
- $\bullet$  Objectifs :
	- **∙** Affiner les gestes pratiqués sur les animaux
	- **∙** Bien utiliser les médicaments prescrits
	- **∙** Répondre aux questions
- **-** Sujets possibles :
- **∙** La castration avec anesthésie locale et analgésie
- **∙** L'utilisation de l'immunocastration
- **∙** L'élevage du mâle entier si l'éleveur en a la possibilité commerciale

# **Castration Substituer** Soulager Supprimer

# **Le saviez-vous ?**

Des travaux sont encore en cours :

- **pour améliorer les protocoles disponibles et la disponibilité des médicaments vétérinaires**
- **-** pour évaluer l'acceptabilité de l'immunocastration par les consommateurs
	- **pour limiter le risque et mieux détecter les carcasses odorantes**
	- **-** pour limiter les difficultés rencontrées lors de l'élevage de mâles entiers
	- **pour proposer une offre de formations labellisées en BEA plus large**
	- **-** pour obtenir une meilleure répartition des coûts induits sur la chaîne de valeur

Les résultats de ces travaux pourront aider à avancer sur le sujet.

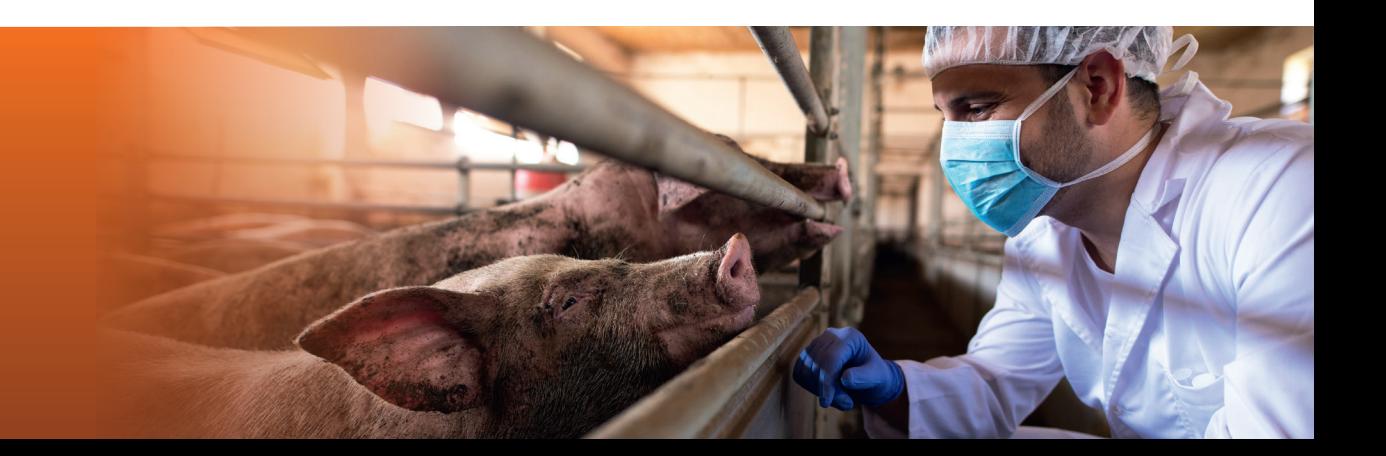

# Annexe 4 : tutoriel pour le site de téléprocédure

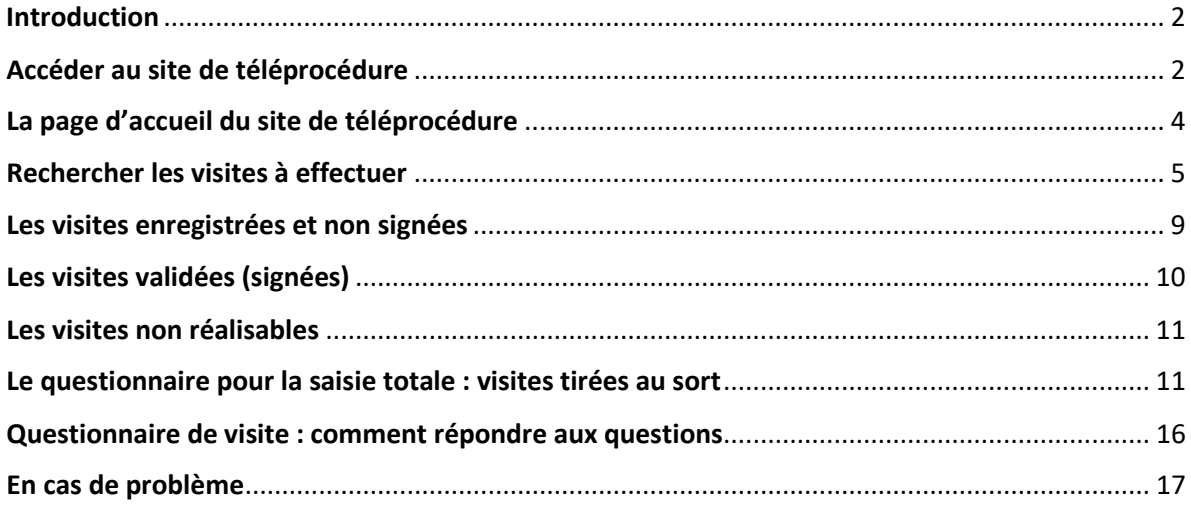

Date de mise à jour du tutoriel : 23/01/2023

Version de la téléprocédure : 6.4

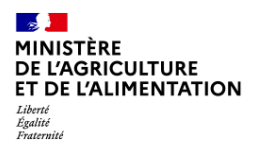

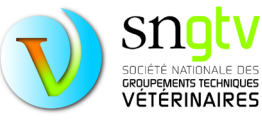

# <span id="page-24-0"></span>Introduction

En tant que vétérinaire sanitaire, vous devez consulter le site de téléprocédure en début de campagne pour identifier les visites que vous avez à réaliser dans les différentes filières et télécharger les documents de visite. Par la suite, vous devez y enregistrer les visites réalisées (un certain pourcentage de ces visites devra être saisi en intégralité).

Ce tutoriel explique pas à pas l'utilisation du site de téléprocédure.

# <span id="page-24-1"></span>Accéder au site de téléprocédure

Le site de téléprocédure est accessible à l'adresse : <https://alim.agriculture.gouv.fr/sigal-vsb/>

Vous arriverez alors sur la page suivante :

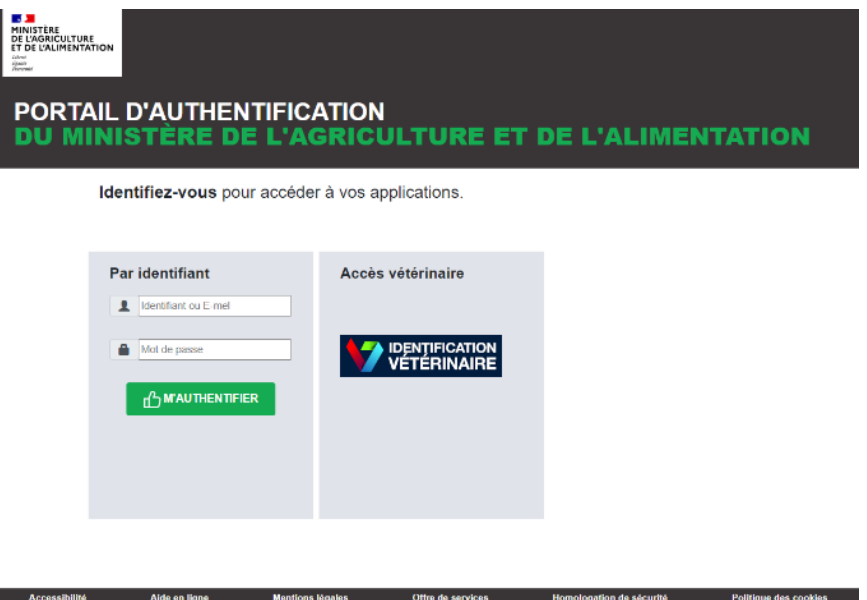

Le temps de connexion sur le site de téléprocédure est plus ou moins long selon les sollicitations du serveur. Il est préférable de s'y connecter avec le navigateur Mozilla Firefox.

© 2020 : MINISTÈRE DE L'AGRICULTURE ET DE L'ALIMENTATION- SG/SM/SDSI

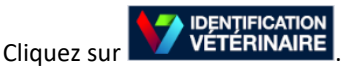

Vous arrivez alors sur la page suivante :

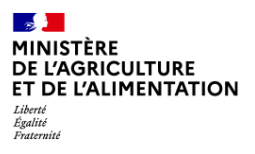

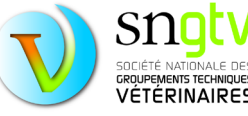

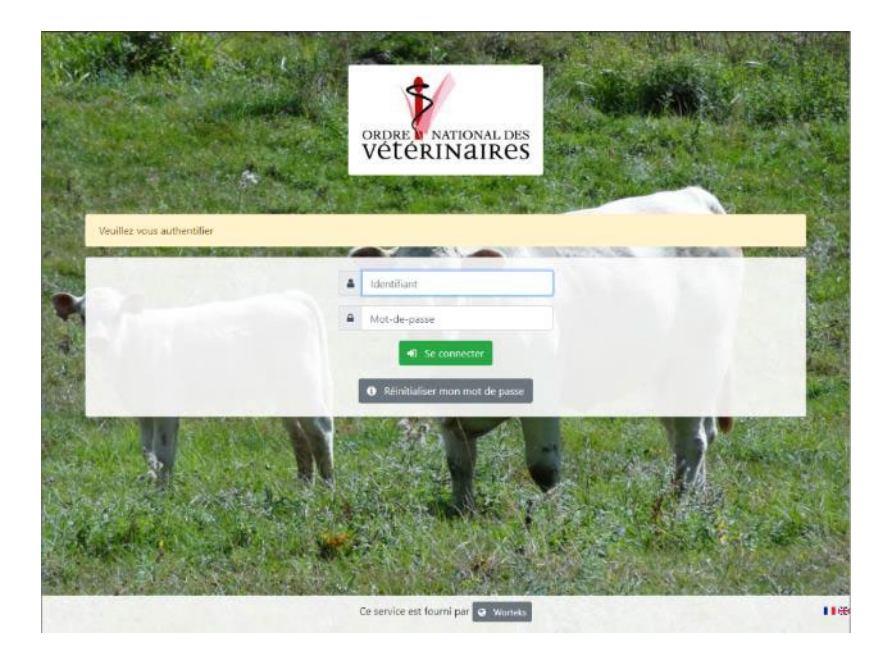

Pour vous authentifier, renseignez votre numéro ordinal et le mot de passe délivré par le CNOV. Puis cliquez sur « Se connecter ».

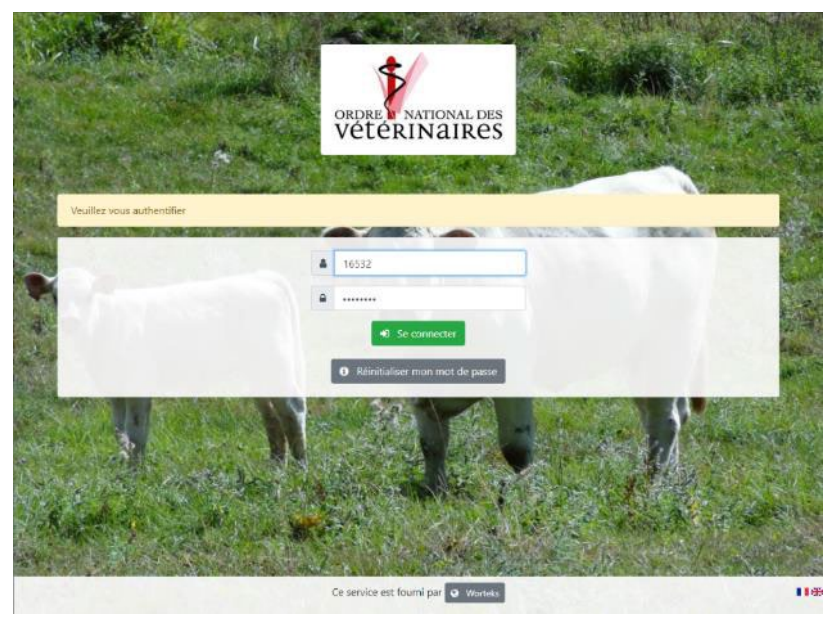

Attention, pour des raisons de sécurité lors de votre première connexion, il vous sera demandé de choisir un nouveau mot de passe.

Pour les connexions suivantes, si vous avez oublié votre mot de passe, cliquez sur « Réinitialiser mon mot de passe ».

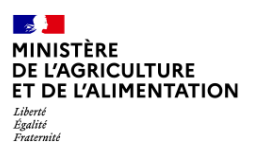

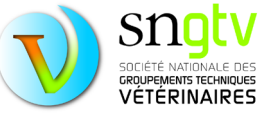

# <span id="page-26-0"></span>La page d'accueil du site de téléprocédure

Une fois connecté, votre **nom et numéro** d'ordre apparaitra en haut à droite de l'écran. Trois onglets apparaitront sur la gauche :

- **Aide et assistance technique** (pour tous les problèmes hors problème de connexion),
- **Document/Information** : vous y trouverez notamment les notes de service, les questionnaires, les fiches d'information et les vadémécums pour les différentes visites dans les différentes filières
- *Tableau de bord (cet onglet n'est pas maintenu à jour)*

Vous trouverez également une **série d'onglets en haut de page** qui vous permettront d'identifier les élevages à visiter, saisir vos visites et vérifier ensuite que vous les avez bien enregistrées et signées pour recevoir votre paiement. Chacun de ces onglets est expliqué en détail dans les paragraphes suivants.

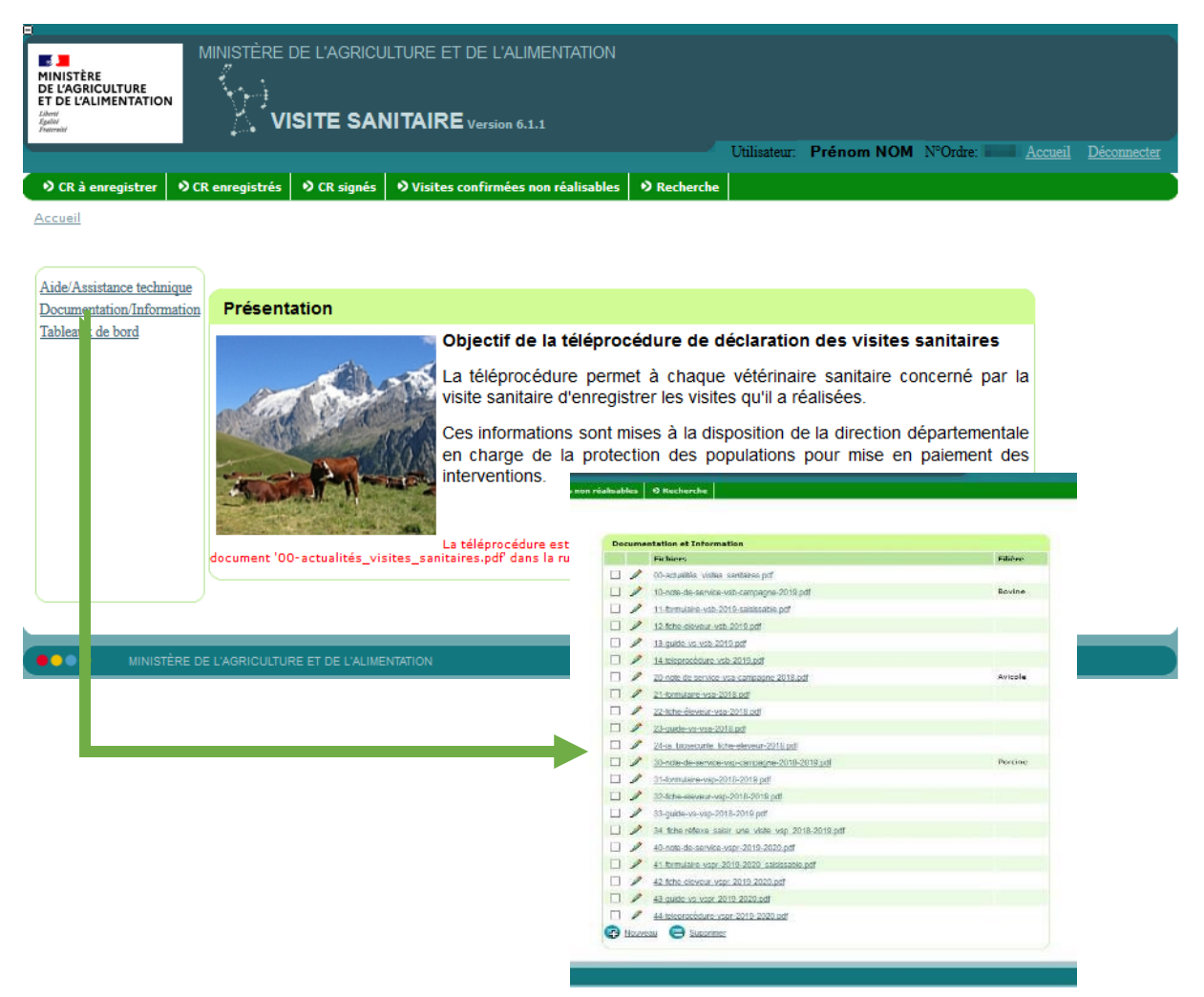

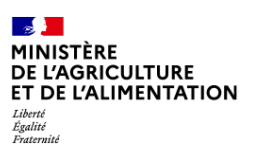

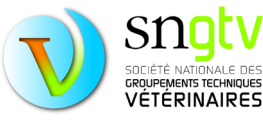

# <span id="page-27-0"></span>Rechercher les visites à effectuer

Parmi la liste d'onglets en haut de page depuis la page d'accueil, cliquez sur l'onglet **CR à enregistrer**. Une liste de communes apparaitra. Vous pouvez parcourir toutes les communes les unes après les autres pour identifier l'ensemble des visites à réaliser ou plus simplement exporter le listing des visites sanitaires à réaliser en cliquant sur le bouton « exporter la liste des CR ».

Vous pouvez filtrer les communes par département pour rechercher vos visites dans un département spécifique. **ATTENTION, si vous filtrez par département, pensez à supprimer ce filtre pour identifier l'ensemble des visites à réaliser. Un filtre laissé actif peut vous laisser croire que vous avez réalisé toutes les visites alors que ce n'est pas le cas.** 

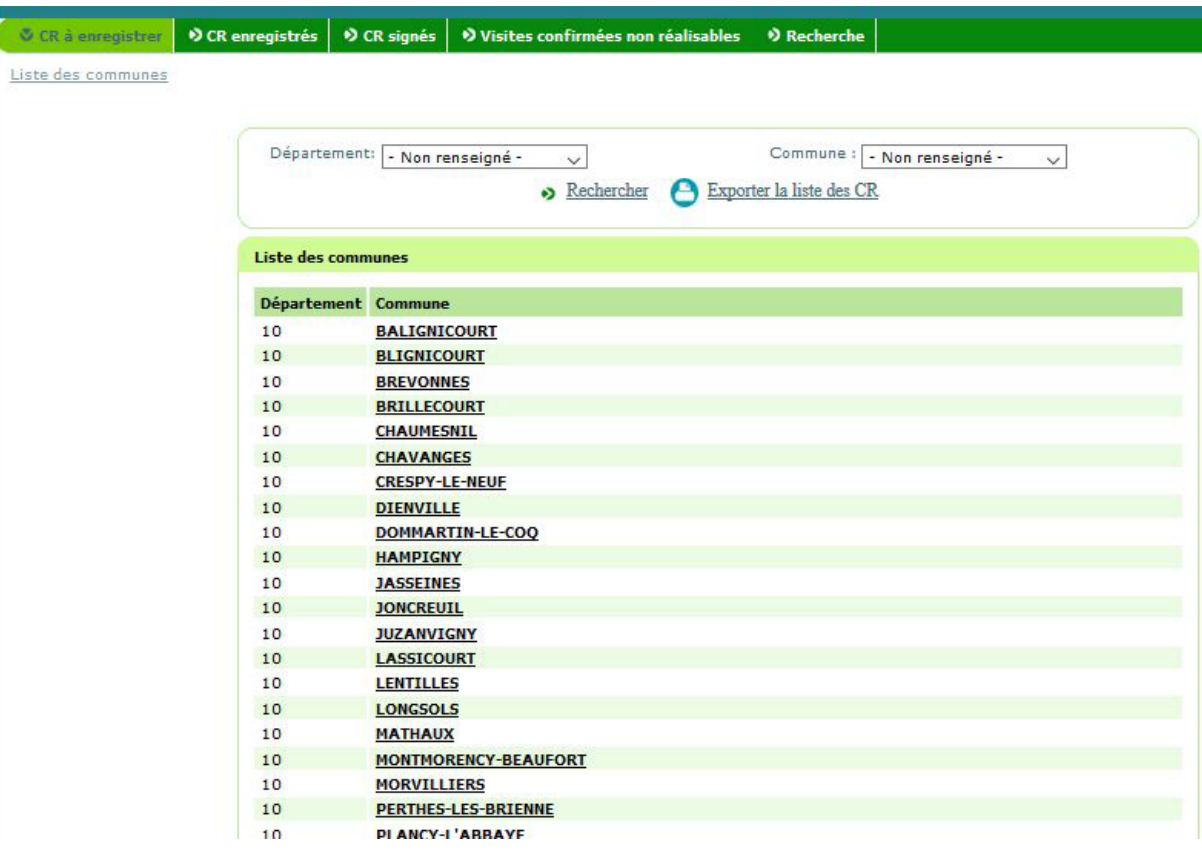

Les filtres ne s'appliquent pas à la liste exportée.

Pour identifier les élevages à visiter d'une commune donnée, cliquez sur l'onglet de cette commune. Vous arriverez sur une nouvelle page avec le ou les élevage(s) à visiter dans cette commune. Les élevages apparaissent dans un tableau reprenant le numéro EDE, le nom de l'établissement, la commune, le numéro d'intervention, votre numéro d'ordre, la filière concernée et l'année de la campagne (voir page suivante).

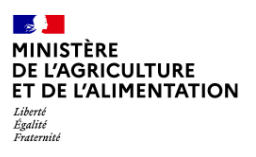

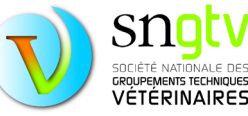

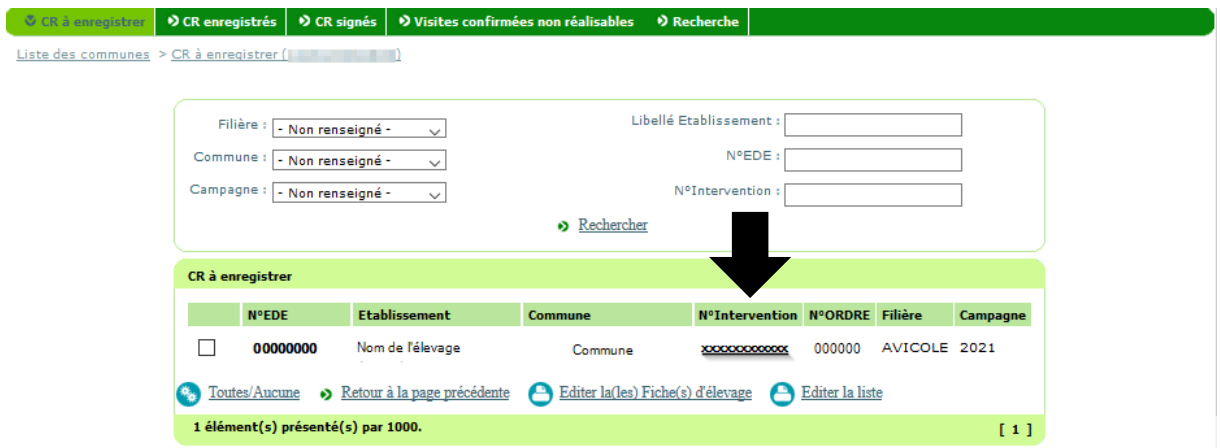

Il vous est également possible d'utiliser des filtres par campagne ou par filière et de rechercher un élevage directement par son EDE, son libellé/nom de l'établissement ou son numéro d'intervention. Pour renseigner les visites que vous avez effectuées, vous devez cliquer sur le numéro d'intervention qui est en gras dans le tableau.

Vous avez aussi la possibilité d'exporter au format pdf la liste des élevages à visiter (toujours au sein de la commune sélectionnée) en cliquant sur « Editer la liste ». Vous pouvez également éditer au format pdf la fiche d'un ou plusieurs élevage(s) à visiter en sélectionner cet (ces) élevage(s) (case à cocher sur la gauche de la liste des élevages à visiter) puis en cliquant sur « Editer la(les) fiche(s) d'élevage ». Cette fiche comprend différentes informations telles que l'adresse de l'élevage, l'effectif animal ou le type de production.

Il est également possible d'utiliser l'outil de recherche via l'onglet **Recherche** en haut de page. Cet onglet vous permet de rechercher des élevages sans passer par l'onglet **CR à enregistrer**. Cet outil peut être utile si vous connaissez un élevage pour lequel vous êtes vétérinaire sanitaire et vous êtes certain de devoir faire une visite sanitaire pour cet élevage mais que vous avez des difficultés à retrouver dans l'onglet **CR à enregistrer**. Il peut également servir à vérifier que vous avez bien enregistré et signé (validé) la visite pour un élevage en particulier. La recherche peut se faire par numéro EDE ou numéro d'intervention. Toutes les interventions liées à cet élevage apparaitront dans les résultats de recherche. Si le formulaire de saisie est toujours accessible et que la visite n'a pas été validée, le numéro d'intervention apparaitra en gras et souligné. Il suffira juste de cliquer sur le numéro d'intervention pour accéder au formulaire de saisie, le compléter puis signer le formulaire pour valider définitivement la saisie.

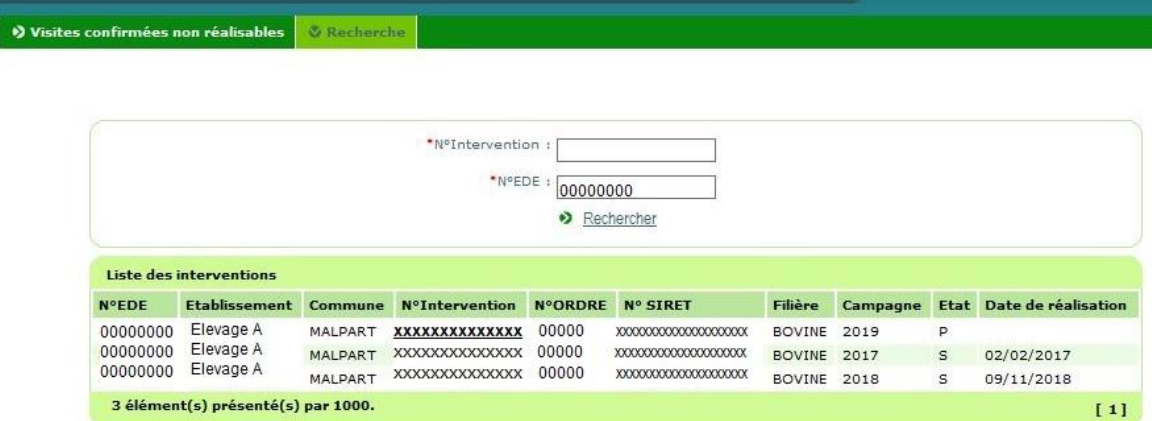

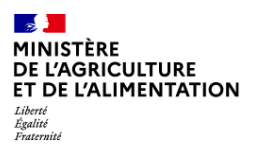

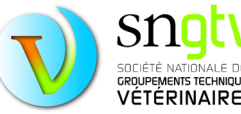

**ATTENTION, dans le site de téléprocédure, il ne faut pas utiliser la flèche retour de votre navigateur pour revenir à la page précédente.** Par exemple, pour revenir à la page présentant la liste de communeslorsque vous vous trouvez sur la page présentant la liste des élevages à visiter au sein d'une commune, cliquez sur « liste des communes » (en haut à gauche).

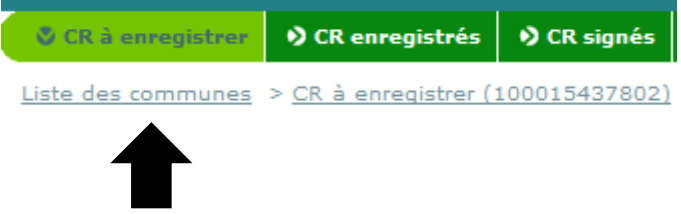

#### **La saisie des visites**

Lorsque vous avez cliqué sur le numéro d'intervention, vous arrivez sur une nouvelle page avec le formulaire de saisie. Un pourcentage des élevages est tiré au sort pour saisie totale du questionnaire. De ce fait, le formulaire de saisie de cette page aura une apparence différente pour les élevages avec saisie simple et pour les élevages avec saisie complète. Au total, trois situations sont possibles :

- **Visite avec saisie simple**
- **Visite avec saisie complète**
- **Visite non réalisable (refus, fermeture de l'établissement, plus d'animaux).**

Pour les élevages avec saisie simple, le formulaire se présente comme suit :

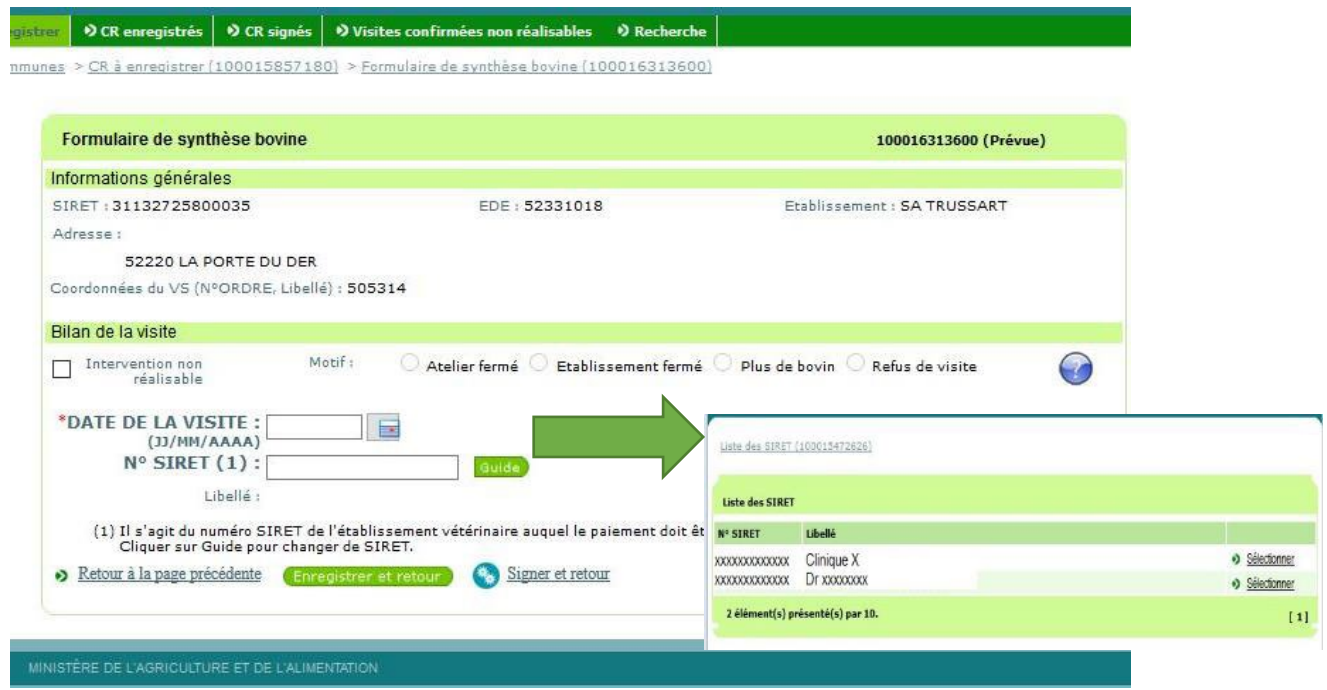

Pour les **saisies simples**, Il faut uniquement rentrer la **date de visite** et choisir le **numéro SIRET** de l'établissement vétérinaire auquel le paiement doit être effectué.

**Si la visite n'est pas réalisable**, vous devez cocher la case « Intervention non réalisable » et cocher également le motif de non réalisation : « atelier fermé » ou « établissement fermé » ou « plus d'animaux » **(\*)** ou « refus de visite ». **Il revient donc au vétérinaire d'indiquer sur le site de** 

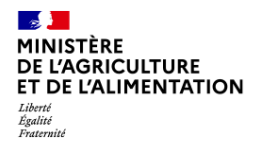

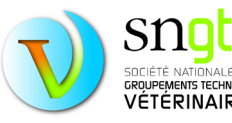

**téléprocédure si une intervention n'est pas réalisable.** Ces interventions seront décomptées du nombre de visites à réaliser et n'impacteront donc pas le taux de réalisation du vétérinaire et du département. Le but est bien évidemment d'atteindre un taux de réalisation de 100%.

**(\*)** ou « moins de trois équidés » pour les **visites sanitaires équines**, (la visite ne concerne que les détenteurs de trois équidés ou plus). Pour les autres filières, si l'élevage ne correspond pas à la population cible de la visite sanitaire, telle que décrite dans l'instruction technique (ex : moins de 5 bovins en bovine), il faut cocher la case "plus d'animaux".

Si vous souhaitez enregistrer les données fournies pour les modifier plus tard, appuyez ensuite sur « enregistrer et retour ». Si vous avez rentré toutes les informations nécessaires et qu'aucune modification ultérieure n'est nécessaire, **appuyez sur « signer et retour ».** 

**ATTENTION, il est impératif d'appuyer sur « signer et retour » pour que la visite soit considérée comme « réalisée ».**

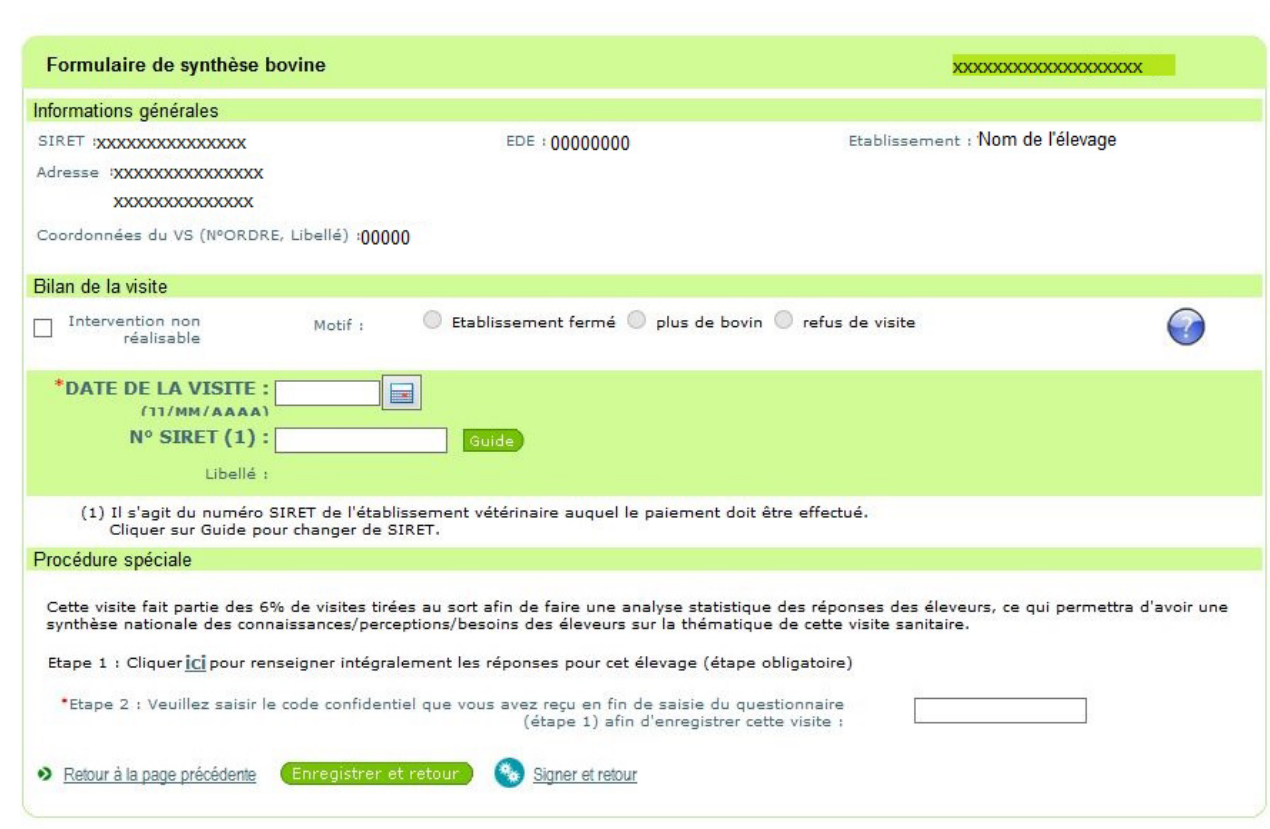

Pour les élevages avec saisie complète, le formulaire se présente comme suit :

De la même manière que pour la saisie simple, Il faut rentrer la date de visite et choisir le numéro SIRET de l'établissement vétérinaire auquel le paiement doit être effectué.

Ensuite cliquez au niveau de l'étape 1 sur « ici », pour accéder au questionnaire en ligne que vous devrez compléter avec les réponses de l'éleveur recueillies lors de la visite. Lorsque vous validerez le questionnaire, un code vous sera communiqué, qu'il faudra entrer au niveau de « étape 2 : Veuillez

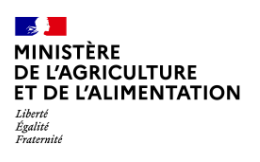

bovine

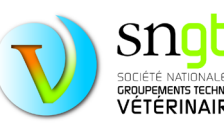

saisir le code confidentiel que vous avez reçu en fin de saisie du questionnaire (étape1) afin d'enregistrer cette visite ». L'interface du questionnaire sera détaillée un peu plus loin dans ce tutoriel (Remplir le questionnaire en ligne).

Finalement, si vous souhaitez enregistrer les données fournies pour les modifier plus tard, appuyez ensuite sur « enregistrer et retour ». Si vous avez rentré toutes les informations nécessaires(**y compris rempli et validé le questionnaire et entré le code confidentiel dans la case correspondante**) et qu'aucune modification ultérieure n'est nécessaire, appuyez sur **« signer et retour ».**

Si la visite n'est pas réalisable, vous devez cocher la case « Intervention non réalisable » et cochez également le motif de non réalisation : « atelier fermé » ou « établissement fermé » ou « plus d'animaux » ou « refus de visite » (le bloc « procédure spéciale » disparait, le code confidentiel de fin de saisie détaillée n'est plus demandé).

#### <span id="page-31-0"></span>Les visites enregistrées et non signées

Dans l'onglet **CR enregistrés**., vous trouverez l'ensemble des visites qui ont été enregistrées et non signées. Ces visites sont toujours accessibles et les formulaires sont toujours modifiables. Vous pouvez cliquer sur le numéro d'intervention pour chaque visite. Vous accéderez au formulaire de visite que vous pourrez finir de compléter et signer. **ATTENTION,** lorsqu'une visite a été enregistrée mais non validée (non signée), elle ne se trouve plus dans l'onglet **CR à enregistrer**. mais dans l'onglet **CR enregistrés**. Il se peut donc qu'il n'y ait plus de visites dans **CR à enregistrer**., mais qu'il reste quandmême des visites considérées comme non faites car non enregistrés et non signés.

Il est possible de cocher les visites que vous souhaitez signer et de les signer toutes en même temps en appuyant sur le bouton « signer les interventions sélectionnées ». **ATTENTION : utiliser ce moyen seulement si vous êtes certain d'avoir rempli correctement les formulaires de toutes les visites sélectionnées.**

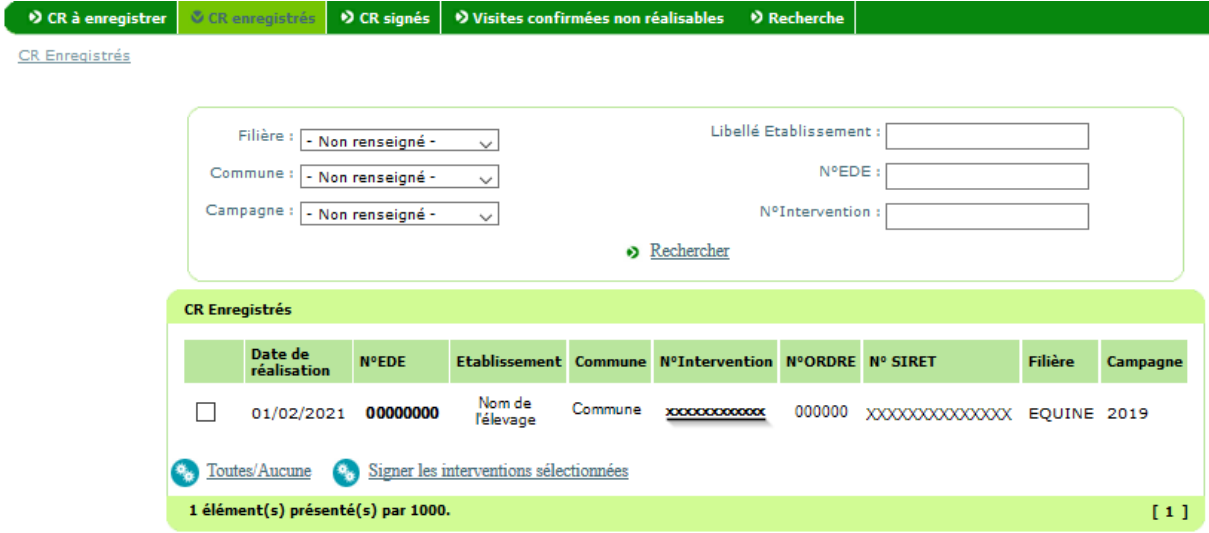

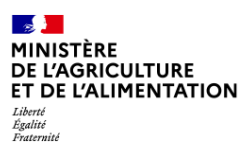

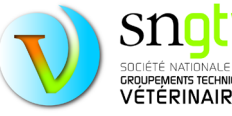

# <span id="page-32-0"></span>Les visites validées (signées)

Il est donc possible de valider définitivement les visites enregistrées soit en signant le formulaire de saisie simple ou complète en appuyant sur « signer et retour » soit en appuyant sur le bouton « signer les interventions sélectionnées » après avoir sélectionné les visites à signer dans l'onglet **CR enregistrés**. Lorsqu'une visite est signée, elle disparaît des autres onglets et sera enregistrée sous l'onglet **CR signés** comme suit :

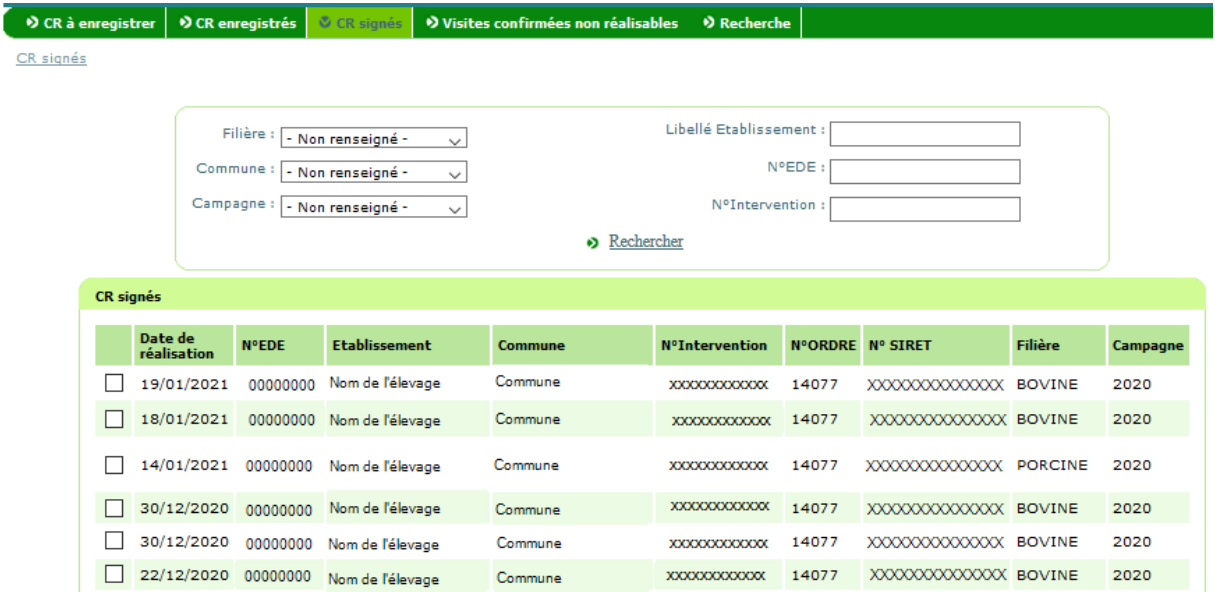

Il est possible comme pour les autres onglets de rechercher des visites par numéro d'EDE, libellé du nom de l'élevage et numéro d'intervention et d'utiliser des filtres par commune, campagne et filière.

#### **POINT IMPORTANT DE VERIFICATION**

Si vous avez réalisé et validé l'enregistrement de toutes vos visites, les onglets **CR à enregistrer** et **CR enregistrés** doivent être vides ; toutes les visites se retrouvent (si elles étaient toutes réalisables) dans l'onglet **CR signés**.

Les visites non réalisables, et spécifiées comme telles sur le site de téléprocédure, se retrouveront dans l'onglet **Visites confirmées non réalisables**.

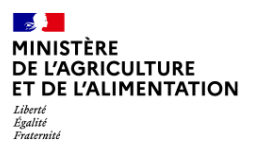

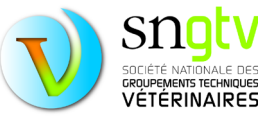

#### <span id="page-33-0"></span>Les visites non réalisables

Comme précisé dans le paragraphe « Saisie des visites », lorsqu'une visite n'est pas réalisable pour différentes raisons (établissement ou atelier fermé, refus de visite ou animaux ciblés non présents), **le vétérinaire est en charge d'indiquer à l'administration que la visite n'est pas réalisable sur le formulaire de saisie du site de téléprocédure.**

Vous pouvez vous référer au paragraphe Rechercher les visites à effectuer pour savoir comment retrouver les visites à réaliser (y compris potentiellement des visites qui ne sont pas réalisables et qu'il faudra identifier comme telles).

Pour rappel, il faudra cocher sur le formulaire « Intervention non réalisable » et sélectionner le motif de non réalisation.

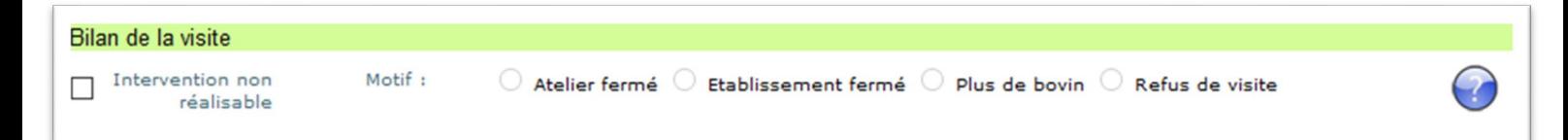

Lorsque les cases auront été cochées et le formulaire signé en bas de page, cette visite se retrouvera dans l'onglet **Visites confirmées non réalisables**. Vérifiez lorsque vous avez terminé d'enregistrer les visites, que l'ensemble des visites non réalisables se trouvent bien dans l'onglet approprié et qu'il n'y a plus de visites dans les onglets **CR à enregistrer** et **CR enregistrés**.

#### <span id="page-33-1"></span>Le questionnaire pour la saisie totale : visites tirées au sort

Sur le formulaire de saisie totale, après avoir rentré la date de visite et le numéro SIRET, il vous faudra remplir le questionnaire de visite en ligne dans son intégralité avant de pouvoir cliquer sur le bouton « signer et retour » en fin de page. Vous accéderez au questionnaire en cliquant sur « Ici ».

Le lien vous redirigera vers la page de connexion du questionnaire. **Vous devrez entrer votre numéro d'ordre pour vous connecter. ATTENTION, il s'agit, contrairement au site de téléprocédure, de votre numéro d'ordre sans le « V » et les « 0 » qui peuvent le précéder** (exemple : au lieu de V012907, vous devez saisir l'identifiant : 12907).

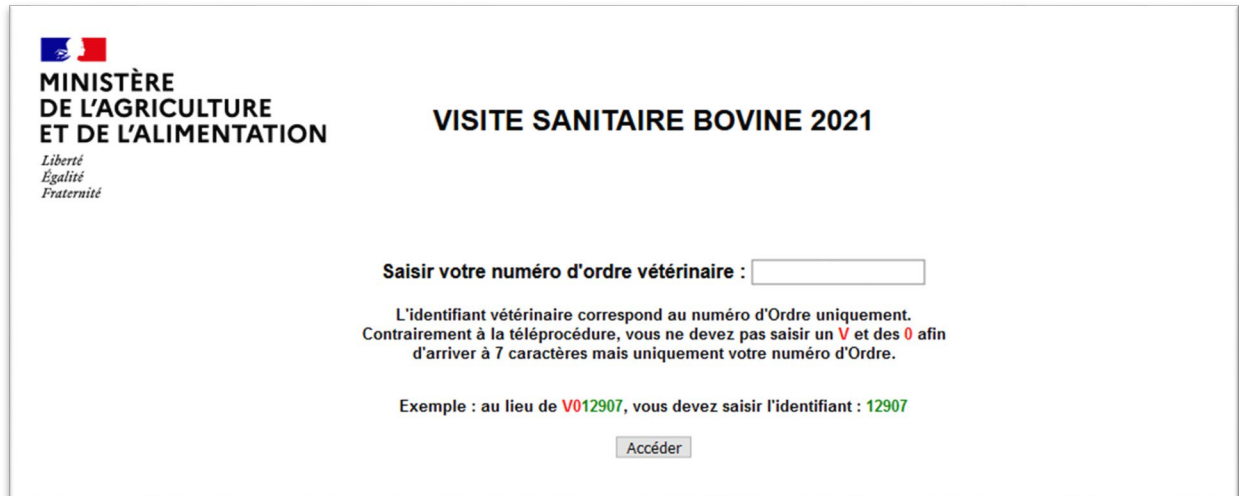

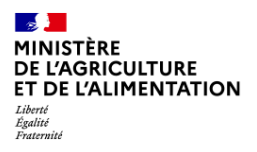

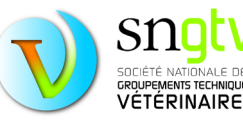

Lors de la première connexion à une nouvelle campagne, vous serez redirigé vers **le questionnaire de satisfaction vétérinaire**. Lors des prochaines connexions, si le questionnaire de satisfaction a été précédemment validé, vous serez redirigé vers la page de connexion du questionnaire de visite après avoir rentré votre numéro d'ordre. Il est possible que vous ne soyez pas redirigé automatiquement vers la page de connexion du questionnaire de la visite sanitaire mais que vous arriviez sur la dernière page du questionnaire de satisfaction. Dans ce cas, il faut cliquer sur « suivant » pour être redirigé vers le questionnaire de la visite sanitaire.

Un exemple de la première page du questionnaire de satisfaction se trouve ci-dessous. A la fin du questionnaire n'oubliez pas de **valider** pour pouvoir accéder à la page de connexion du questionnaire de visite.

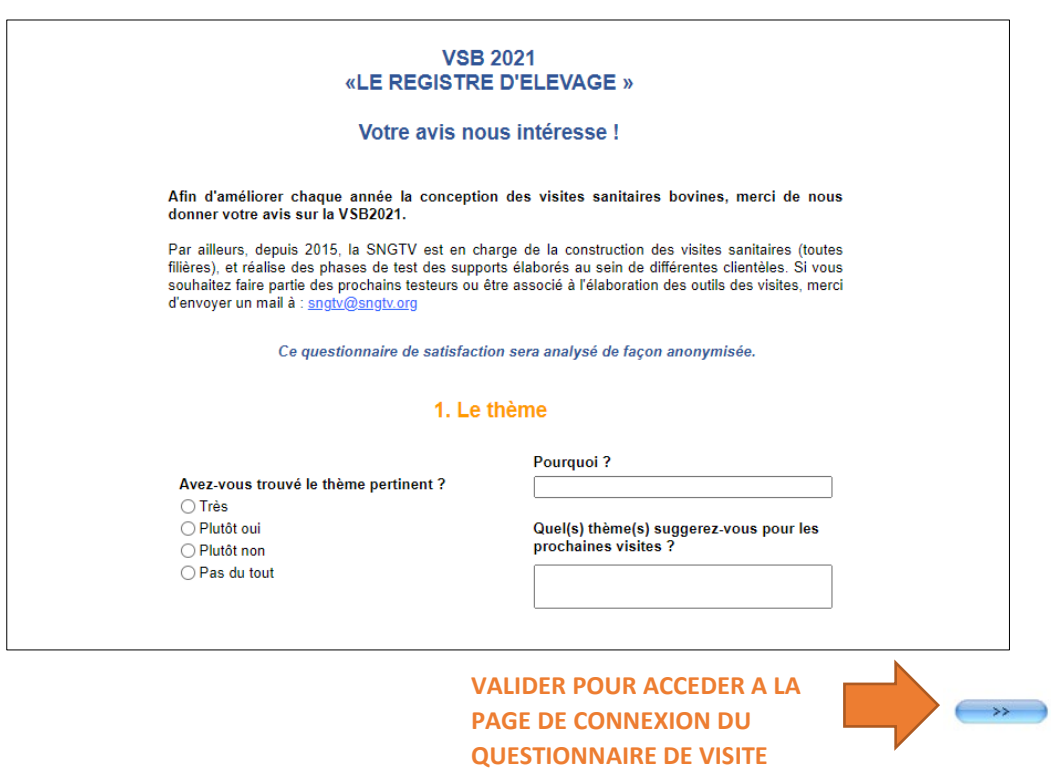

Lorsque vous arrivez sur la page de connexion du questionnaire de visite, vous devez entrer pour accéder au questionnaire le numéro d'EDE de l'élevage concerné ou le SIRET ou NUMAGRIT dans le cas des établissements d'équidés (pas d'EDE systématique dans cette filière).

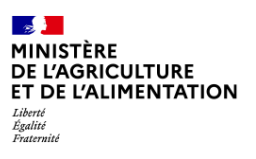

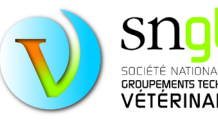

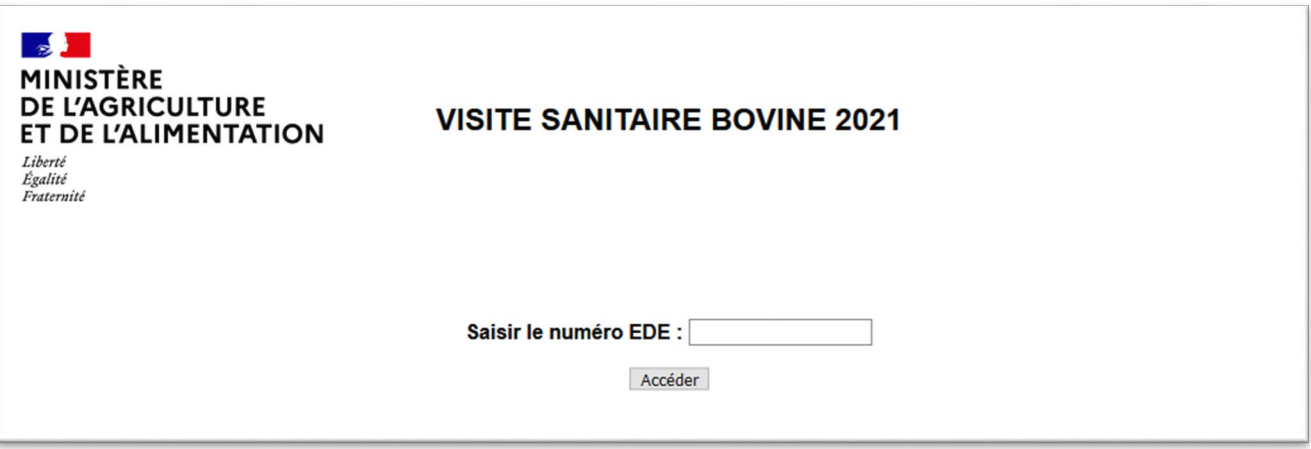

Il se peut que l'accès soit refusé si le numéro communiqué par le détenteur est incorrect. Par exemple, si numéro SIRET donné par le détenteur concerne un autre atelier que celui visé par la visite tirée au sort.

Dans ce cas, vous pouvez retrouver ce numéro sur le site de téléprocédure. Le numéro à entrer pour identifier l'élevage lors d'une saisie complète est le numéro inscrit en tant que **numéro SIRET** sur la fiche de l'élevage concerné dans le site de téléprocédure pour les **filières équine et avicole** et le **numéro EDE** pour les **filières bovine, petits ruminants et porcine**.

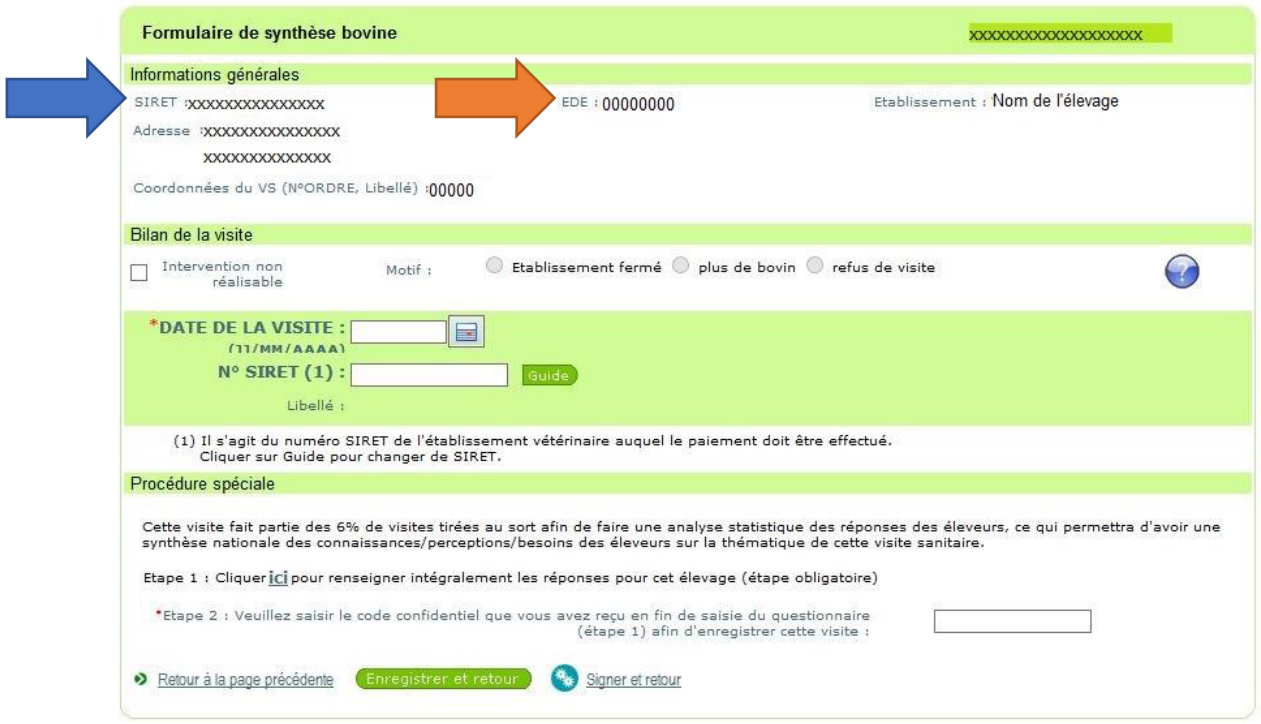

Remarque : Pour la filière équine, le numéro inscrit comme SIRET sur cette fiche, pourra être, en réalité, un numéro SIRET ou un numéro NUMAGRIT. Ce numéro est bien celui à entrer sur la nouvelle page de connexion pour une saisie totale de la visite.

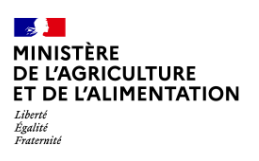

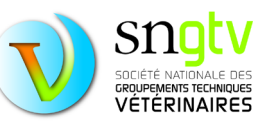

Lorsque vous commencerez à remplir le questionnaire, vérifiez bien en haut de page que vous remplissez bien le questionnaire pour le bon élevage. L'identifiant de l'élevage concerné (numéro EDE ou SIRET/NUMAGRIT) apparait en haut de page.

 $\lambda$ 

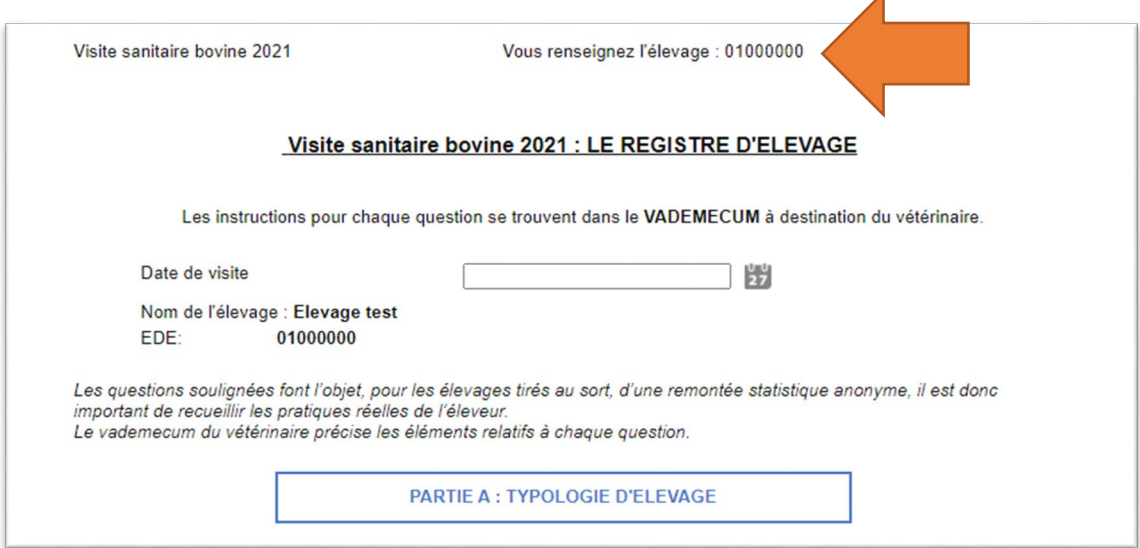

Lorsque vous allez remplir le questionnaire, vous pouvez passer à la page suivante en cliquant sur la flèche en bas de page  $\rightarrow\rightarrow\rightarrow\rightarrow$  Lorsque, une question à réponse obligatoire n'a pas été remplie, un message d'erreur peut apparaître vous indiquant quelle question doit être complétée avant de pouvoir passer à la page suivante.

Exemple de message pop up qui peut apparaît si vous oubliez de répondre à une question :

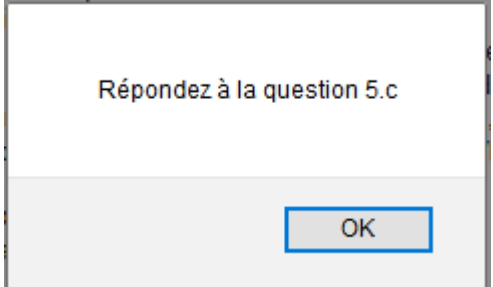

A la fin du questionnaire, n'oubliez pas de rentrer la date de visite et de valider le questionnaire pour obtenir le code condidentiel qui vous permettra de signer le formulaire de saisie sur le site de téléprocédure et de recevoir votre paiement.

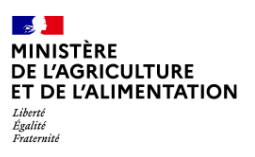

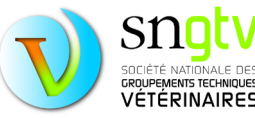

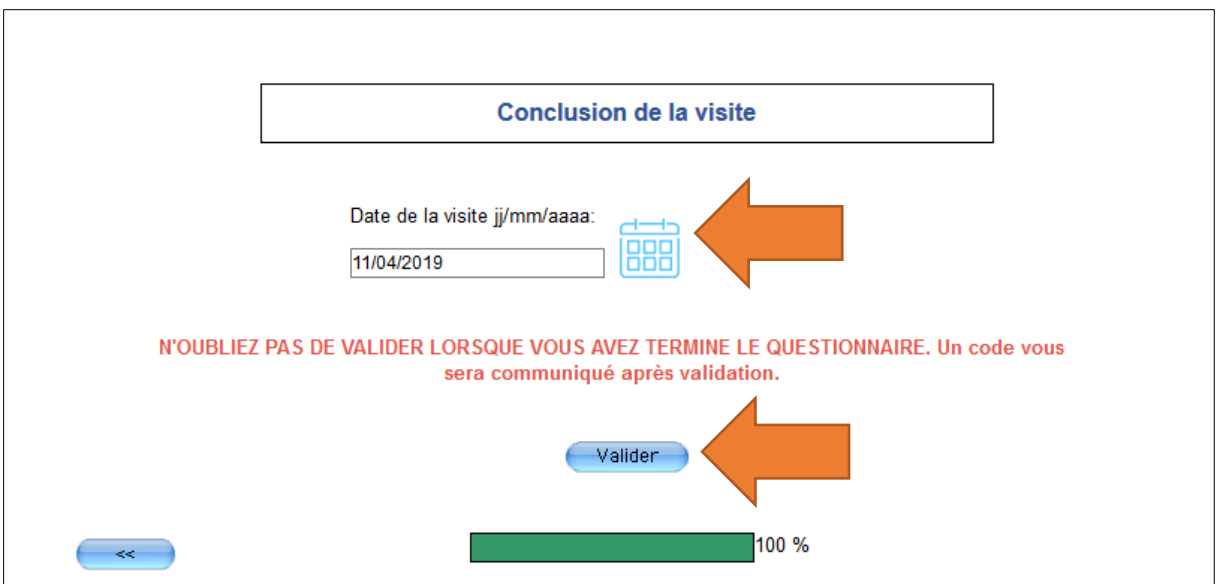

Le code confidentiel apparaitra sur une nouvelle page comme suit :

#### Merci d'avoir renseigné ce questionnaire !

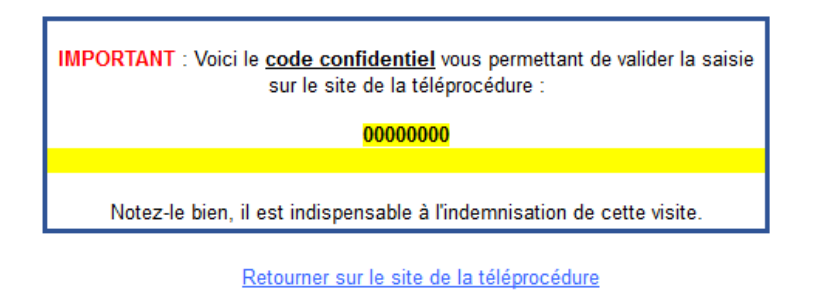

Saisir une nouvelle visite tirée au sort

Il faudra alors retourner sur le formulaire de l'élevage pour lequel vous venez de remplir le questionnaire, entrer le code que vous avez obtenu (le mieux et de faire un copier-coller pour éviter toute erreur) et de signer le formulaire après vous être assuré que la date de visite et le numéro SIRET étaient corrects.

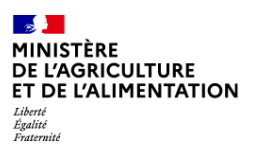

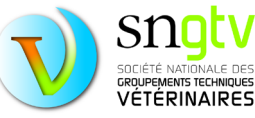

bovine

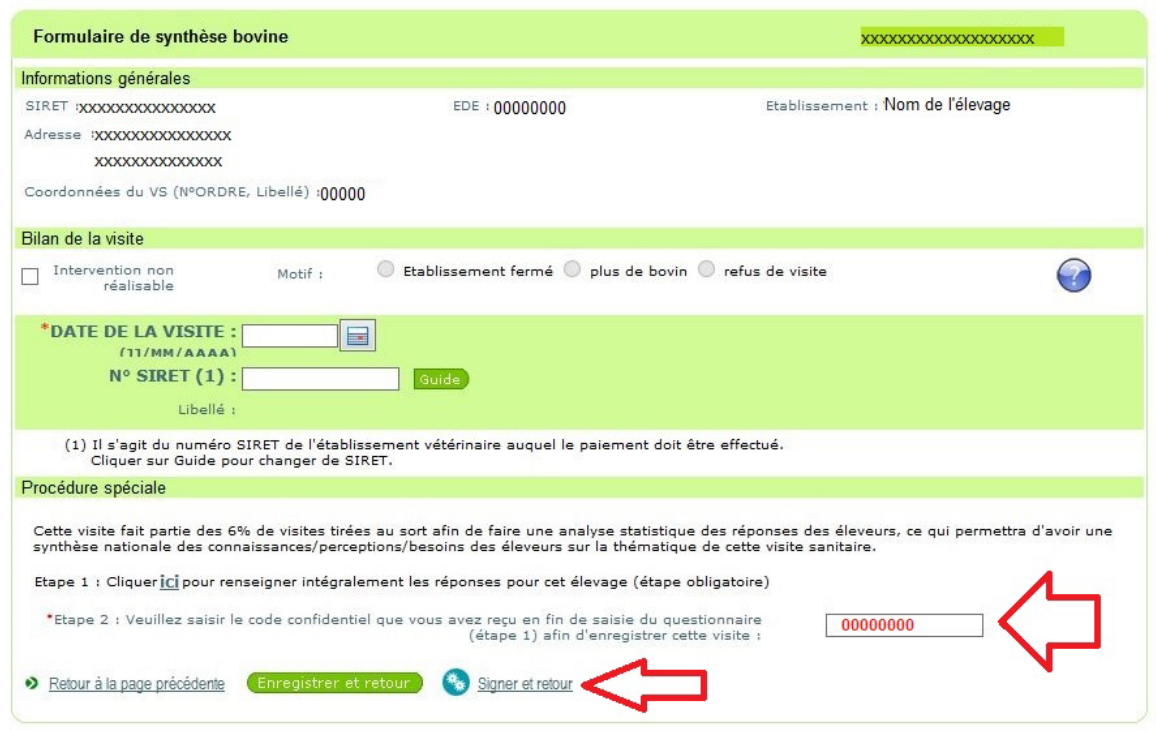

# <span id="page-38-0"></span>Questionnaire de visite : comment répondre aux questions

Les questions sont sous plusieurs formes :

- **Questions fermées avec une seule réponse possible** : exemple :

Avez-vous une demande ou une action prioritaire de biosécurité dans la conduite de votre élevage ?

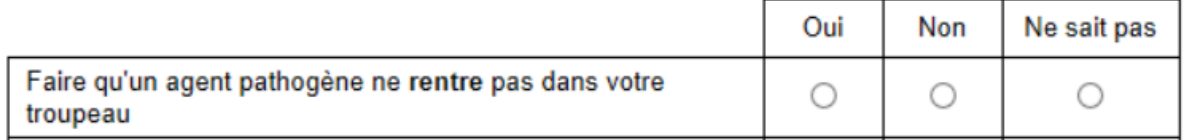

- **Questions fermées avec une plusieurs réponses possibles** : exemple :

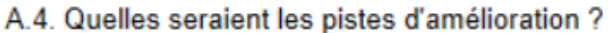

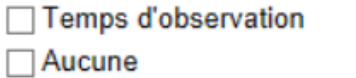

 $\Box$  Autre

□ Méthodes d'examen □ Contention

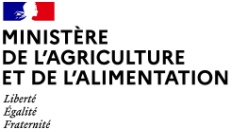

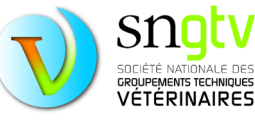

#### - **Questions ouvertes chiffrées :** exemple :

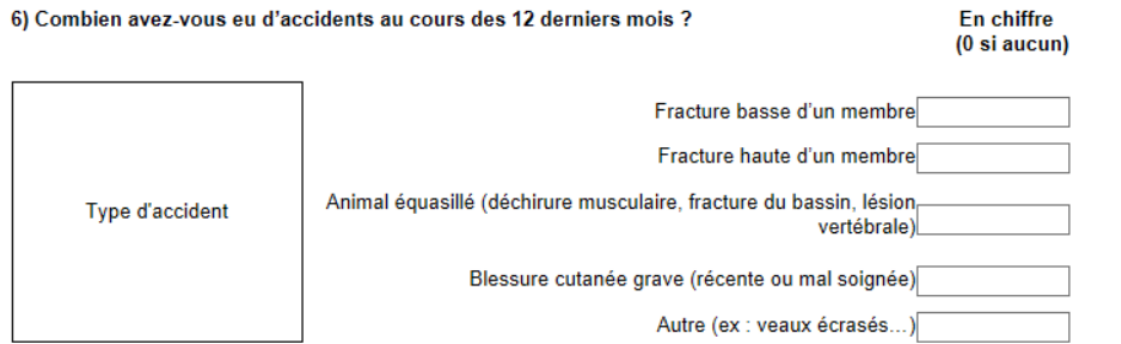

Dans le cas ou certaines questions chiffrées vous sont demandées mais que vous n'observez pas l'évènements décrit, il faudra la plupart du temps entrer le chiffre 0 dans la case réponse. En effet, la plupart des questions sont à réponse obligatoire pour éviter d'oublier certaines questions lors de la saisie.

#### - **Questions ouvertes avec texte** : exemple :

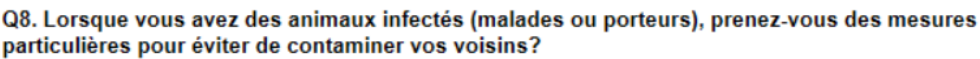

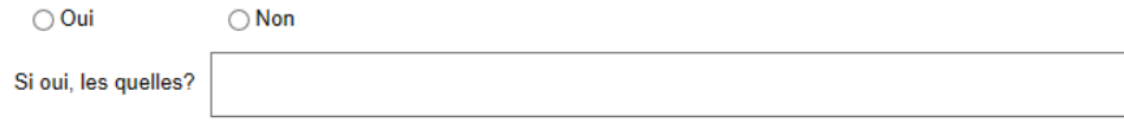

Pour faciliter le traitement des réponses données, il est important d'être succinct, d'écrire les mots en entier sans utiliser d'abréviations non reconnues (aucun problème s'il s'agit d'abréviations couramment utilisées telles que BVD, FCO, etc.) et de corriger les éventuelles fautes de frappe.

#### **Bon exemple :**

**Informer les voisins, isolement, arrêt des mouvements d'entrée et de sortie de l'élevage**

#### **Mauvais exemple :**

**Je pense que j'infomrerais probablmeent les voisins mais je ne suis pas sûr, peut-être que je ne le ferai paz. Plus quarantt ou isol et surtout plus dentree et de sort des anx.**

#### <span id="page-39-0"></span>En cas de problème

- S'il s'agit d'un problème de compréhension des questions ou d'un problème au niveau du questionnaire, veuillez contacter votre OVVT (Organisme Vétérinaire à Vocation Technique).
- S'il s'agit d'un problème de mot de passe, vous pouvez contacter directement le CNOV.
- S'il s'agit d'un problème d'accès au site de téléprocédure, de fonctionnement du site, etc, nous vous conseillons de contacter votre DDPP ou OVVT en leur fournissant les informations suivantes :
	- o Votre nom et N° Ordinal
	- o Description précise du problème : numéro d'identifiant (EDE ou SIRET/NUMAGRIT pour les détenteurs d'équidés) et nom de l'élevage concerné, numéro ou intitulé de la (les) question(s), messages d'erreur, capture écran si possible, nom et version du navigateur utilisé, etc.

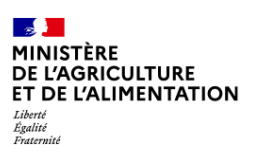

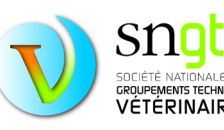